# **Non-Programmer's Tutorial for Python 2.6**

Wikibooks.org

March 13, 2013

On the 28th of April 2012 the contents of the English as well as German Wikibooks and Wikipedia projects were licensed under Creative Commons Attribution-ShareAlike 3.0 Unported license. An URI to this license is given in the list of figures on page [119.](#page-121-0) If this document is a derived work from the contents of one of these projects and the content was still licensed by the project under this license at the time of derivation this document has to be licensed under the same, a similar or a compatible license, as stated in section 4b of the license. The list of contributors is included in chapter Contributors on page [115.](#page-117-0) The licenses GPL, LGPL and GFDL are included in chapter Licenses on page [123,](#page-125-0) since this book and/or parts of it may or may not be licensed under one or more of these licenses, and thus require inclusion of these licenses. The licenses of the figures are given in the list of figures on page [119.](#page-121-0) This PDF was generated by the LAT<sub>EX</sub> typesetting software. The LAT<sub>EX</sub> source code is included as an attachment (source.7z.txt) in this PDF file. To extract the source from the PDF file, we recommend the use of <http://www.pdflabs.com/tools/pdftk-the-pdf-toolkit/> utility or clicking the paper clip attachment symbol on the lower left of your PDF Viewer, selecting Save Attachment. After extracting it from the PDF file you have to rename it to source.7z. To uncompress the resulting archive we recommend the use of  $http://www.7-zip.org/$ . The LATEX source itself was generated by a program written by Dirk Hünniger, which is freely available under an open source license from [http://de.wikibooks.org/wiki/Benutzer:Dirk\\_Huenniger/wb2pdf](http://de.wikibooks.org/wiki/Benutzer:Dirk_Huenniger/wb2pdf). This distribution also contains a configured version of the pdflatex compiler with all necessary packages and fonts needed to compile the L<sup>A</sup>TEX source included in this PDF file.

# **Contents**

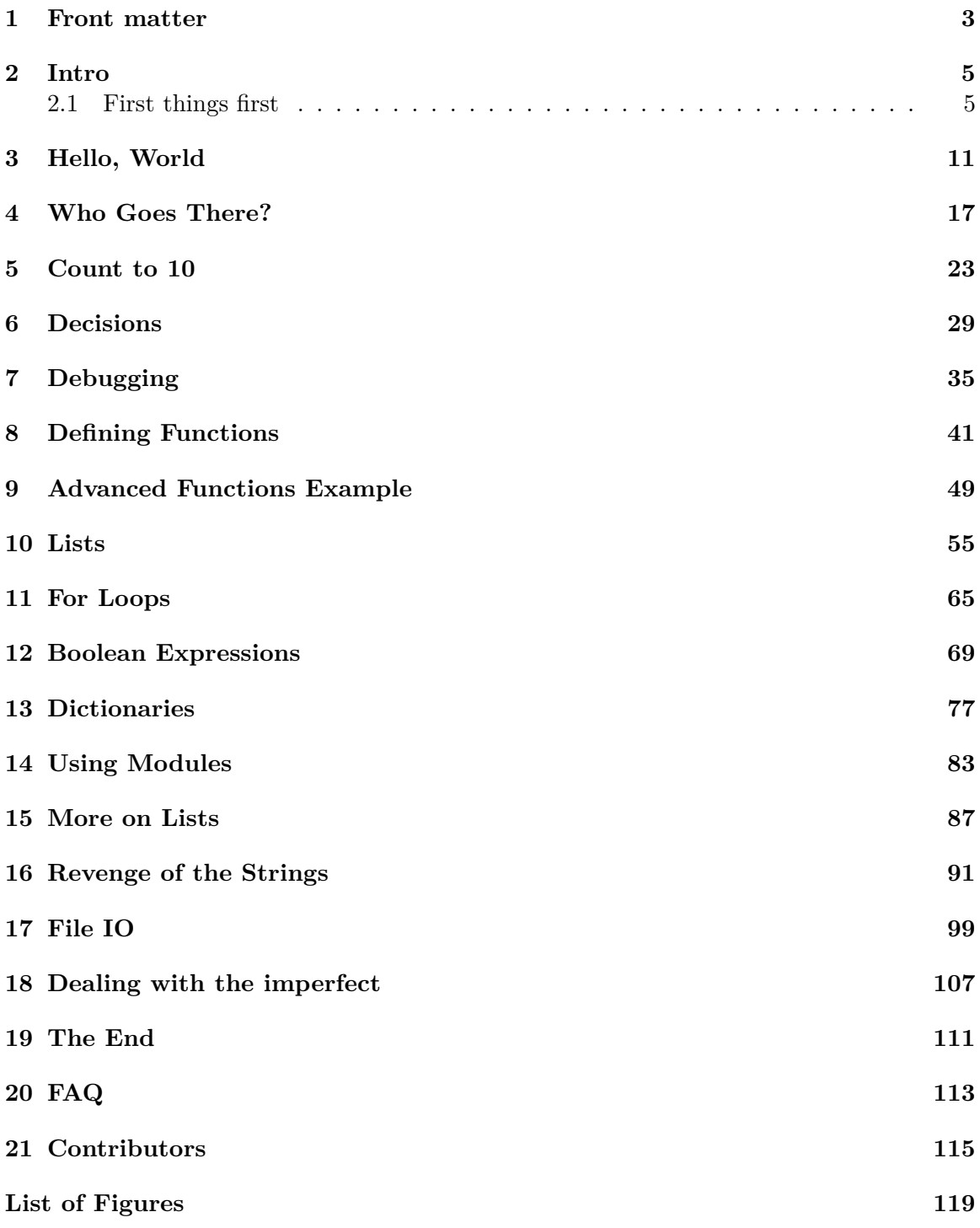

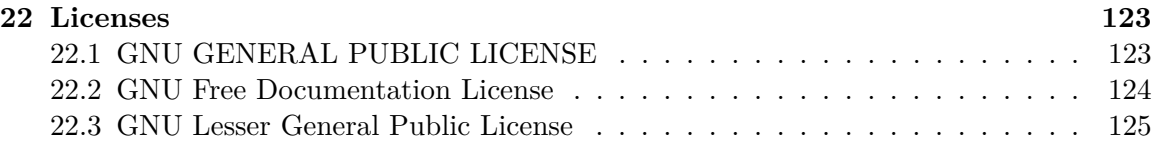

# <span id="page-5-0"></span>**1 Front matter**

All example Python source code in this tutorial is granted to the public domain. Therefore you may modify it and relicense it under any license you please. Since you are expected to learn programming, the GNU Free Documentation License would require you to keep all programs that are derived from the source code in this tutorial under that license. Since the python source code is granted to the public domain, that requirement is waived.

This tutorial was originally written in LaTeX and was available at: [http://www.honors.](http://www.honors.montana.edu/~jjc/easytut/.) [montana.edu/~jjc/easytut/.](http://www.honors.montana.edu/~jjc/easytut/.) It was moved here because the other server is going away and it was being read at least ten times a day. This document is available as LaTeX, HTML, PDF, and Postscript. Go to <http://jjc.freeshell.org/easytut/> (Also could try [http://](http://web.archive.org/web/*/http://www.honors.montana.edu/~jjc/easytut/) [web.archive.org/web/\\*/http://www.honors.montana.edu/~jjc/easytut/](http://web.archive.org/web/*/http://www.honors.montana.edu/~jjc/easytut/) or [http://](http://www.geocities.com/jrincayc/easytut.tar.gz) [www.geocities.com/jrincayc/easytut.tar.gz](http://www.geocities.com/jrincayc/easytut.tar.gz) ) to see all these forms. There are also versions of this in Korean, Spanish, Italian and Greek in the tar file.

The *Non-Programmers' Tutorial For Python* is a tutorial designed to be an introduction to the Python programming language. This guide is for someone with no programming experience.

If you have programmed in other languages I recommend using Python Tutorial for  $Proerammers<sup>1</sup> written by Guido van Rossum.$  $Proerammers<sup>1</sup> written by Guido van Rossum.$  $Proerammers<sup>1</sup> written by Guido van Rossum.$ 

If you have any questions or comments please use the discussion pages or see  $.$  /Authors<sup>[2](#page-5-2)</sup> for author contact information. I welcome questions and comments about this tutorial. I will try to answer any questions you have as best I can.

Thanks go to James A. Brown for writing most of the Windows install info. Thanks also to Elizabeth Cogliati for complaining enough :) about the original tutorial (that is almost unusable for a non-programmer), for proofreading, and for many ideas and comments on it. Thanks to Joe Oppegaard for writing almost all the exercises. Thanks to everyone I have missed.

## **1.0.1 Other resources**

- Python Home Page<sup>[3](#page-5-3)</sup>
- Python Documentation<sup>[4](#page-5-4)</sup>
- Python Tutorial for Programmers<sup>[5](#page-5-5)</sup>

<span id="page-5-1"></span><sup>1</sup> <http://docs.python.org/tutorial/>

<span id="page-5-2"></span><sup>2</sup> <http://en.wikibooks.org/wiki/..%2FAuthors>

<span id="page-5-3"></span><sup>3</sup> <http://www.python.org>

<span id="page-5-4"></span><sup>4</sup> <http://www.python.org/doc/>

<span id="page-5-5"></span><sup>5</sup> <http://www.python.org/doc/current/tut/tut.html>

• LaTeX, PDF, and Postscript, and Zip versions<sup>[6](#page-6-0)</sup>

See also chapter The  $\text{End}^7$  $\text{End}^7$  for some more comments.

<span id="page-6-0"></span> $6$  <http://www.honors.montana.edu/~jjc/easytut/>

<span id="page-6-1"></span><sup>7</sup> Chapter [19](#page-113-0) on page [111](#page-113-0)

# <span id="page-7-0"></span>**2 Intro**

# <span id="page-7-1"></span>**2.1 First things first**

So, you've never programmed before. As we go through this tutorial, I will attempt to teach you how to program. There really is only one way to learn to program. **You** must read *code* and write *code* (as computer programs are often called). I'm going to show you lots of code. You should type in code that I show you to see what happens. Play around with it and make changes. The worst that can happen is that it won't work. When I type in code it will be formatted like this:

*##Python is easy to learn* **print** "Hello, World!"

That's so it is easy to distinguish from the other text. If you're reading this on the web, you'll notice the code is in color -- that's just to make it stand out, and to make the different parts of the code stand out from each other. The code you enter will probably not be colored, or the colors may be different, but it won't affect the code as long as you enter it the same way as it's printed here.

If the computer prints something out it will be formatted like this:

Hello, World!

(Note that printed text goes to your screen, and does not involve paper. Before computers had screens, the output of computer programs would be printed on paper.)

If you try this program out and you get a syntax error, check and see what version of python you have. If you have python 3.0, you should be using the Non-Programmer's Tutorial for Python 3.0<sup>[1](#page-7-2)</sup>. This article was made for Python 2.6

There will often be a mixture of the text you type (which is shown in **bold**) and the text the program prints to the screen, which would look like this:

Halt! Who Goes there? **Josh** You may pass, Josh

(Some of the tutorial has not been converted to this format. Since this is a wiki, you can convert it when you find it.)

<span id="page-7-2"></span><sup>1</sup> <http://en.wikibooks.org/wiki/Non-Programmer%27s%20Tutorial%20for%20Python%203.0>

I will also introduce you to the terminology of programming - for example, that programming is often referred to as *coding*. This will not only help you understand what programmers are talking about, but also help the learning process.

Now, on to more important things. In order to program in Python you need the Python software. If you don't already have the Python software go to [http://www.python.org/](http://www.python.org/download/) [download/](http://www.python.org/download/) and get the proper version for your platform. Download it, read the instructions and get it installed.

# **2.1.1 Installing Python**

For Python programming you need a working Python installation and a text editor. Python comes with its own editor *IDLE*, which is quite nice and totally sufficient for the beginning. As you get more into programming, you will probably switch to some other editor like *emacs*, *vi* or another.

The Python download page is  $\frac{http://www.python.org/download^2}{}$  $\frac{http://www.python.org/download^2}{}$  $\frac{http://www.python.org/download^2}{}$ . The most recent version is 3.1, but any *Python 2.x* version since 2.2 will work for this tutorial. Be careful with the upcoming *Python 3*, though, as some major details will change and break this tutorial's examples. A version of this tutorial for Python 3 is at Non-Programmer's Tutorial for Python 3[3](#page-8-1) . There are various different installation files for different computer platforms available on the download site. Here are some specific instructions for the most common operating systems:

## **Linux, BSD and Unix users**

You are probably lucky and Python is already installed on your machine. To test it type python on a command line. If you see something like that in the following section, you are set.

If you have to install Python, just use the operating system's package manager or go to the repository where your packages are available and get Python. Alternatively, you can compile Python from scratch after downloading the source code. If you get the source code make sure you compile in the Tk extension if you want to use IDLE.

## **Mac users**

Starting from Mac OS X (Tiger), Python ships by default with the operating system, but you might want to update to the newer version (check the version by starting python in a command line terminal). Also IDLE (the Python editor) might be missing in the standard installation. If you want to (re-)install Python, have a look at the Mac page on the Python download site<sup>[4](#page-8-2)</sup>.

<span id="page-8-0"></span><sup>2</sup> <http://www.python.org/download>

<span id="page-8-1"></span><sup>3</sup> <http://en.wikibooks.org/wiki/Non-Programmer%27s%20Tutorial%20for%20Python%203>

<span id="page-8-2"></span><sup>4</sup> <http://www.python.org/download/mac/>

### **Windows users**

Some computer manufacturers pre-install Python. To check if you already have it installed, open command prompt (cmd in run menu) or MS-DOS and type python. If it says "Bad command or file name" you will need to download the appropriate Windows installer (the normal one, if you do not have a 64-bit AMD or Intel chip). Start the installer by doubleclicking it and follow the procedure. Python for windows can be downloaded from the official site of python<sup>[5](#page-9-0)</sup>

## **2.1.2 Interactive Mode**

Go into IDLE (also called the Python GUI). You should see a window that has some text like this:

```
Python 2.5.1 (r251:54863, Apr 18 2007, 08:51:08) [MSC v.1310 32 bit
 (Intel)] on win32
Type "copyright", "credits" or "license()" for more information.
   ****************************************************************
  Personal firewall software may warn about the connection IDLE
  makes to its subprocess using this computer's internal loopback
  interface. This connection is not visible on any external
   interface and no data is sent to or received from the Internet.
   ****************************************************************
```
IDLE 1.2.1  $\rightarrow$ 

The >>> is Python's way of telling you that you are in interactive mode. In interactive mode what you type is immediately run. Try typing 1+1 in. Python will respond with 2. Interactive mode allows you to test out and see what Python will do. If you ever feel you need to play with new Python statements, go into interactive mode and try them out.

## <span id="page-9-1"></span>**2.1.3 Creating and Running Programs**

Go into IDLE if you are not already. In the menu at the top, select File then New Window. In the new window that appears, type the following:

#### **print** "Hello, World!"

Now save the program: select File from the menu, then Save. Save it as "hello.py" (you can save it in any folder you want). Now that it is saved it can be run.

Next run the program by going to Run then Run Module (or if you have a older version of IDLE use Edit then Run script). This will output Hello, World! on the \*Python Shell\* window.

<span id="page-9-0"></span><sup>5</sup> <http://www.python.org/getit/>

For a more in-depth introduction to IDLE, a longer tutorial with screenshots can be found at http://hkn.eecs.berkeley.edu/˜dyoo/python/idle\_intro/index.html[6](#page-10-0)

## **Running Python Programs in Unix**

If you are using Unix (such as Linux, Mac OSX, or BSD), if you make the program executable with chmod, and have as the first line:

### *#!/usr/bin/env python2*

you can run the python program with ./hello.py like any other command.

Note: In some computer environments, you need to write:

*!/usr/bin/env python*

## **Program file names**

It is very useful to stick to some rules regarding the file names of Python programs. Otherwise some things *might* go wrong unexpectedly. These don't matter as much for programs, but you can have weird problems if you don't follow them for module names (modules will be discussed later).

- 1. Always save the program with the extension .py. Do not put another dot somewhere else in the file name.
- 2. Only use standard characters for file names: letters, numbers, dash (-) and underscore  $(\_).$
- 3. White space ("") should not be used at all (use e.g. underscores instead).
- 4. Do not use anything other than a letter (particularly no numbers!) at the beginning of a file name.
- 5. Do not use "non-english" characters (such as ä, ö, ü, å or ß) in your file names—or, even better, do not use them at all when programming.

# **2.1.4 Using Python from the command line**

If you don't want to use Python from the command line, you don't have to, just use IDLE. To get into interactive mode just type python without any arguments. To run a program, create it with a text editor (Emacs has a good Python mode) and then run it with python program\_name.

Additionally, to use Python within Vim, you may want to visit Using vim as a Python  $IDE<sup>7</sup>$  $IDE<sup>7</sup>$  $IDE<sup>7</sup>$ 

<span id="page-10-0"></span><sup>6</sup> [http://hkn.eecs.berkeley.edu/~dyoo/python/idle\\_intro/index.html](http://hkn.eecs.berkeley.edu/~dyoo/python/idle_intro/index.html)

<span id="page-10-1"></span><sup>7</sup> <http://www.ibiblio.org/obp/pybiblio/tips/elkner/vim4python.php>

# **2.1.5 Where to get help**

At some point in your Python career you will probably get stuck and have no clue about how to solve the problem you are supposed to work on. This tutorial only covers the basics of Python programming, but there is a lot of further information available.

## **Python documentation**

First of all, Python is very well documented. There might even be copies of these documents on your computer, which came with your Python installation: **\* The official Python Tutorial[8](#page-11-0) by Guido van Rossum is often a good starting point for general questions**.

- For questions about standard modules (you will learn what this is later), the Python Library Reference<sup>[9](#page-11-1)</sup> is the place to look.
- If you really want to get to know something about the details of the language, the Python Reference Manual<sup>[10](#page-11-2)</sup> is comprehensive but quite complex for beginners.

## **Python user community**

There are a lot of other Python users out there, and usually they are nice and willing to help you. This very active user community is organised mostly through mailing lists and a newsgroup:

- The tutor mailing  $list^{11}$  $list^{11}$  $list^{11}$  is for folks who want to ask questions regarding how to learn computer programming with the Python language.
- The python-help mailing  $list^{12}$  $list^{12}$  $list^{12}$  is python.org's help desk. You can ask a group of knowledgeable volunteers questions about all your Python problems.
- The Python newsgroup [news:comp.lang.python comp.lang.python] (Google groups  $\archive^{13}$  $\archive^{13}$  $\archive^{13}$  is the place for general Python discussions, questions and the central meeting point of the community.

In order not to reinvent the wheel and discuss the same questions again and again, people will appreciate very much if you *do a web search for a solution to your problem before contacting these lists!*

<span id="page-11-0"></span><sup>8</sup> <http://docs.python.org/tut/tut.html>

<span id="page-11-1"></span><sup>9</sup> <http://docs.python.org/lib/lib.html>

<span id="page-11-2"></span><sup>10</sup> <http://docs.python.org/ref/ref.html>

<span id="page-11-3"></span><sup>11</sup> <http://mail.python.org/mailman/listinfo/tutor>

<span id="page-11-4"></span><sup>12</sup> <http://www.python.org/community/lists/#python-help>

<span id="page-11-5"></span><sup>13</sup> <http://groups.google.com/group/comp.lang.python/>

# <span id="page-13-0"></span>**3 Hello, World**

## **3.0.6 What you should know**

You should know how to edit programs in a text editor or IDLE, save the file and run the file once the files have been saved to your disk.

### **3.0.7 Printing**

Programming tutorials since the beginning of time have started with a little program called "Hello, World!"<sup>[1](#page-13-1)</sup> The syntax changed in Python 3.0. If you are using Python 3.0, you should be reading Non-Programmer's Tutorial for Python  $3^2$  $3^2$  instead. So here is the Python 2.6 example:

**print** "Hello, World!"

If you are using the command line to run programs then type it in with a text editor, save it as hello.py and run it with python hello.py

Otherwise go into IDLE, create a new window, and create the program as in section Creating and Running Programs<sup>[3](#page-13-3)</sup>.

When this program is run here's what it prints:

```
Hello, World!
```
Now I'm not going to tell you this every time, but when I show you a program I recommend that you type it in and run it. I learn better when I type it in and you probably do too.

Now here is a more complicated program:

```
print "Jack and Jill went up a hill"
print "to fetch a pail of water;"
print "Jack fell down, and broke his crown,"
print "and Jill came tumbling after."
```
When you run this program it prints out:

<span id="page-13-1"></span><sup>1</sup> List of "Hello, world!" programs in many programming languages ˆ{[http://en.wikibooks.org/wiki/](http://en.wikibooks.org/wiki/Computer%20Programming%2FHello%20world) [Computer%20Programming%2FHello%20world}](http://en.wikibooks.org/wiki/Computer%20Programming%2FHello%20world)

<span id="page-13-2"></span><sup>2</sup> <http://en.wikibooks.org/wiki/Non-Programmer%27s%20Tutorial%20for%20Python%203>

<span id="page-13-3"></span><sup>3</sup> Chapter [2.1.3](#page-9-1) on page [7](#page-9-1)

```
Jack and Jill went up a hill
to fetch a pail of water;
Jack fell down, and broke his crown,
and Jill came tumbling after.
```
When the computer runs this program it first sees the line:

**print** "Jack and Jill went up a hill"

so the computer prints:

Jack and Jill went up a hill

Then the computer goes down to the next line and sees:

**print** "to fetch a pail of water;"

So the computer prints to the screen:

to fetch a pail of water;

The computer keeps looking at each line, follows the command and then goes on to the next line. The computer keeps running commands until it reaches the end of the program.

#### **Terminology**

Now is probably a good time to give you a bit of an explanation of what is happening - and a little bit of programming terminology.

What we were doing above was using a *command* called **print**. The **print** command is followed by one or more *arguments*. So in this example

**print** "Hello, World!"

there is one *argument*, which is "Hello, World!". Note that this argument is a group of characters enclosed in double quotes ("). This is commonly referred to as a *string of characters*, or *string*, for short. Another example of a string is "Jack and Jill went up a hill".

A command and its arguments are collectively referred to as a *statement*, so

**print** "Hello, World!"

is an example of a statement.

That's probably more than enough terminology for now.

## **3.0.8 Expressions**

Here is another program:

**print** "2 + 2 is", 2 + 2 **print** "3 \* 4 is", 3 \* 4 **print** "100 - 1 is", 100 - 1 **print** "(33 + 2) / 5 + 11.5 is", (33 + 2) / 5 + 11.5

And here is the *output* when the program is run:

```
2 + 2 is 4
3 * 4 is 12
100 - 1 is 99
(33 + 2) / 5 + 11.5 is 18.5
```
As you can see, Python can turn your six hundred dollar computer into a 2 dollar calculator.

In this example, the print command is followed by two arguments, with each of the arguments separated by a comma. So with the first line of the program

**print** "2 + 2 is", 2 + 2

The first argument is the string "2 + 2 is" and the second argument is the *mathematical expression* 2 + 2, which is commonly referred to as an *expression*.

What is important to note is that a string is printed as is (the string is what is within the double quotes but doesn't include the double quotes themselves. So the string is printed without the enclosing double quotes.) But an *expression* is *evaluated*, (in other words, converted) to its actual value.

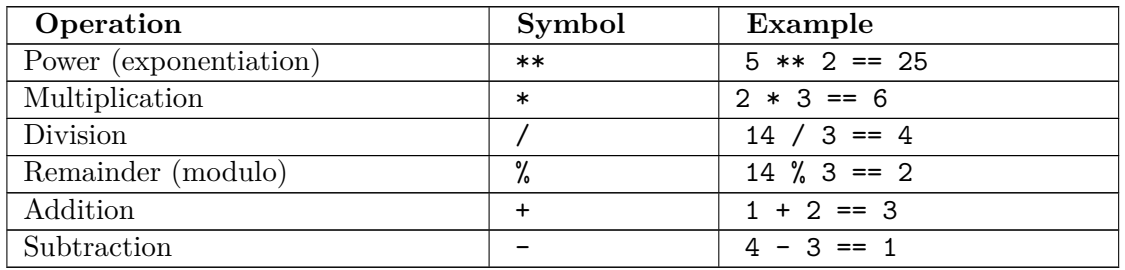

Python has six basic operations for numbers:

Notice that division follows the rule, **if there are no decimals to start with, there will be no decimals to end with**. The following program shows this:

**print** "14 / 3 = ", 14 / 3 **print** "14 % 3 = ", 14 % 3 **print print** "14.0 / 3.0 =", 14.0 / 3.0 **print** "14.0 % 3.0 =", 14.0 % 3.0 **print print** "14.0 / 3 =", 14.0 / 3 **print** "14.0 % 3 =", 14.0 % 3 **print print** "14 / 3.0 =", 14 / 3.0

**print** "14 % 3.0 =", 14 % 3.0 **print**

With the output:

```
14 / 3 = 414 % 3 = 214.0 / 3.0 = 4.666666666714.0 % 3.0 = 2.0
14.0 / 3 = 4.6666666666714.0 \% 3 = 2.014 / 3.0 = 4.66666666667
14 \% 3.0 = 2.0
```
Notice how Python gives different answers for some problems depending on whether or not decimal values are used.

The order of operations is the same as in math:

- parentheses ()
- exponents \*\*
- multiplication  $\ast$ , division /, and remainder %
- addition + and subtraction -

So use parentheses to structure your formulas when needed.

## **3.0.9 Talking to humans (and other intelligent beings)**

Often in programming you are doing something complicated and may not in the future remember what you did. When this happens, the program should probably be commented. A *comment* is a note to you and other programmers explaining what is happening. For example:

```
# Not quite PI, but an incredible simulation
print 22.0 / 7.0 # 355/113 is even more incredible rational approx
to PI
```
Which outputs

3.14285714286

Notice that the comment starts with a hash: #. Comments are used to communicate with others who read the program and your future self to make clear what is complicated.

Note that any text can follow a comment, and that when the program is run, the text after the # through to the end of that line is ignored. The # does not have to be at the beginning of a new line:

*# Output PI on the screen* **print** 22.0 / 7.0 *# Well, just a good approximation*

### **3.0.10 Examples**

Each chapter (eventually) will contain examples of the programming features introduced in the chapter. You should at least look over them and see if you understand them. If you don't, you may want to type them in and see what happens. Mess around with them, change them and see what happens.

#### **Denmark.py**

```
print "Something, s rotten in the state of Denmark."
print " -- Shakespeare"
```
Output:

```
Something's rotten in the state of Denmark.
                -- Shakespeare
```
#### **School.py**

```
# This is not quite true outside of USA
# and is based on my dim memories of my younger years
print "First Grade"
print "1 + 1 =", 1 + 1
print "2 + 4 =", 2 + 4
print "5 - 2 =", 5 - 2
print
print "Third Grade"
print "243 - 23 =", 243 - 23
print "12 * 4 =", 12 * 4
print "12 / 3 =", 12 / 3
print "13 / 3 =", 13 / 3, "R", 13 % 3
print
print "Junior High"
print "123.56 - 62.12 =", 123.56 - 62.12
print "(4 + 3) * 2 =", (4 + 3) * 2
print "4 + 3 * 2 =", 4 + 3 * 2
print "3 ** 2 =", 3 ** 2
print
```
Output:

```
First Grade
1 + 1 = 22 + 4 = 65 - 2 = 3Third Grade
243 - 23 = 22012 * 4 = 4812 / 3 = 413 / 3 = 4 R 1
Junior High
123.56 - 62.12 = 61.44(4 + 3) * 2 = 144 + 3 * 2 = 103 ** 2 = 9
```
## **3.0.11 Exercises**

- 1. Write a program that prints your full name and your birthday as separate strings.
- 2. Write a program that shows the use of all 6 math functions.

### **Solution**

1. Write a program that prints your full name and your birthday as separate strings.

```
print "Ada Lovelace", "born on", "November 27, 1852"
```
2. Write a program that shows the use of all 6 math operations.

*Anything along these lines is acceptable:*

```
Addition
print "2 + 5 = ", 2 + 5
subtraction
print "9 - 3 = ", 9 - 3
multiplication
print "3 * 3 = ", 3 * 3
division
print "90 / 5 = ", 90 / 5
exponents
print "7 to the power of 2 (squared) = ", 7 ** 2remainder
print "the remainder when doing 22 / 9 = ", 22 % 9
```
#### **Footnotes**

# <span id="page-19-0"></span>**4 Who Goes There?**

#### **4.0.12 Input and Variables**

Now I feel it is time for a really complicated program. Here it is:

```
print "Halt!"
user_reply = raw_input("Who goes there? ")
print "You may pass,", user_reply
```
When **I** ran it, here is what **my** screen showed:

```
Halt!
Who goes there? Josh
You may pass, Josh
```
*Note: After running the code by pressing F5, the Python shell will only give output:*

Halt! Who goes there?

*You need to enter your name in the Python shell, and then press Enter to get the rest of the output.*

Of course when you run the program your screen will look different because of the raw\_ input() statement. When you ran the program you probably noticed (you did run the program, right?) how you had to type in your name and then press Enter. Then the program printed out some more text and also your name. This is an example of *input*. The program reaches a certain point and then waits for the user to input some data that the program can use later.

Of course, getting information from the user would be useless if we didn't have anywhere to put that information and this is where variables come in. In the previous program user reply is a *variable*. Variables are like a box that can store some piece of data. Here is a program to show examples of variables:

```
a = 123.4b23 =, Spam,
first_name = "Bill"
b = 432c = a + bprint "a + b is",c
print "first name is",first name
print "Sorted Parts, After Midnight or",b23
```
And here is the output:

```
a + b is 555.4
first_name is Bill
Sorted Parts, After Midnight or Spam
```
The variables in the above program are a, b23, first name, b, and c. A variable in Python can store any type of data - in this example we stored some strings (e.g. "Bill") and some numbers (e.g. 432).

Note the difference between strings and variable names. Strings are marked with quotation marks, which tells the computer "don't try to understand, just take this text as it is":

**print** "first\_name"

This would print the text:

first\_name

as-is. Variable names are written without any quotation marks and instruct the computer "use the value I've previously stored under this name":

**print** first\_name

which would print (after the previous example):

Bill

#### **4.0.13 Assignment**

Okay, so we have these boxes called variables and also data that can go into the variable. The computer will see a line like first name = "Bill" and it reads it as "Put the string Bill into the box (or variable) first name. Later on it sees the statement  $c = a + b$  and it reads it as "put the sum of  $a + b$  or 123.4 + 432 which equals 555.4 into  $c$ ". The right hand side of the statement (a + b) is *evaluated* and the result is stored in the variable on the left hand side (c). This is called *assignment*, and you should not confuse the assignment equal sign (=) with "equality" in a mathematical sense here (that's what == will be used for later).

Here is another example of variable usage:

 $a = 1$ **print** a  $a = a + 1$ **print** a  $a = a * 2$ **print** a

And of course here is the output:

1  $\overline{2}$ 4

Even if it is the same variable on both sides the computer still reads it as "First find out the data to store and then find out where the data goes".

One more program before I end this chapter:

```
number = input("Type in a number: ")
text = raw_input("Type in a string: ")
print "number =", number
print "number is a", type(number)
print "number * 2 =", number * 2
print "text =", text
print "text is a", type(text)
print "text * 2 =", \overline{\text{text}} * 2
```
The output I got was:

```
Type in a Number: 12.34
Type in a String: Hello
number = 12.34
number is a <type 'float'>
number * 2 = 24.68text = Hello
text is a <type 'str'>
text * 2 = He11oHe11o
```
Notice that number was gotten with input() while text was gotten with raw\_input(). raw\_input() returns a string while input() returns a number. When you want the user to type in a number use input() but if you want the user to type in a string use raw\_input().

```
Only use input() when you trust your users with the
computer the program runs on.
Everything entered into input() dialog is evaluated as a
Python expression and thus allows the user to take con-
trol of your program. For example, entering __import_-
_('os').system('dir') executes the dir command. You
should instead get a string and convert it to the neccessary
type like int(raw_input()) or float(raw_input()).
```
The second half of the program uses type() which tells what a variable is. Numbers are of type int or float, which are short for *integer* and *floating point* (mostly used for decimal numbers), respectively. Text strings are of type  $str$ , short for *string*. Integers and floats can be worked on by mathematical functions, strings cannot. Notice how when python

multiplies a number by an integer the expected thing happens. However when a string is multiplied by an integer the result is that multiple copies of the string are produced (i.e., text  $* 2 = HelloHello).$ 

The operations with strings do different things than operations with numbers. Here are some interactive mode examples to show that some more.

```
>>> "This" + " " + "is" + " joined."
'This is joined.'
>>> "Ha, " * 5
'Ha, Ha, Ha, Ha, Ha, '
>>> "Ha, " * 5 + "ha!"
'Ha, Ha, Ha, Ha, ha!'
\rightarrow
```
This could also be done as a program:

**print** "This" + " " + "is" + " joined." **print** "Ha, " \* 5 **print** "Ha, " \* 5 + "ha!"

Here is the list of some string operations:

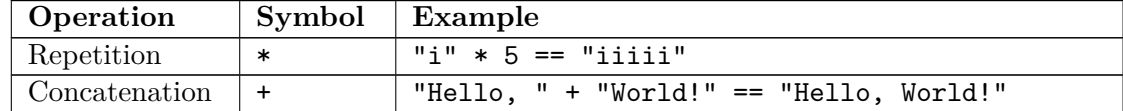

#### **4.0.14 Examples**

#### **Rate\_times.py**

```
# This program calculates rate and distance problems
print "Input a rate and a distance"
rate = input("Rate: ")
distance = input("Distance: ")
print "Time:", (distance / rate)
```
Sample runs:

```
Input a rate and a distance
Rate: 5
Distance: 10
Time: 2
```

```
Input a rate and a distance
Rate: 3.52
Distance: 45.6
Time: 12.9545454545
```
#### **Area.py**

```
# This program calculates the perimeter and area of a rectangle
print "Calculate information about a rectangle"
length = input("Length: ")
```

```
width = input("Width: ")
print "Area", length * width
print "Perimeter", 2 * length + 2 * width
```
Sample runs:

```
Calculate information about a rectangle
Length: 4
Width: 3
Area 12
Perimeter 14
```

```
Calculate information about a rectangle
Length: 2.53
Width: 5.2
Area 13.156
Perimeter 15.46
```
#### **temperature.py**

```
# Converts Fahrenheit to Celsius
temp = input("Fahrenheit temperature: ")
print (temp - 32.0) * 5.0 / 9.0
```
Sample runs:

```
Fahrenheit temperature: 32
0.0
```

```
Fahrenheit temperature: -40
-40.0
```

```
Fahrenheit temperature: 212
100.0
```
Fahrenheit temperature: **98.6** 37.0

### **4.0.15 Exercises**

Write a program that gets 2 string variables and 2 integer variables from the user, concatenates (joins them together with no spaces) and displays the strings, then multiplies the two numbers on a new line.

#### **Solution**

Write a program that gets 2 string variables and 2 integer variables from the user, concatenates (joins them together with no spaces) and displays the strings, then multiplies the two numbers on a new line.

```
string1 = raw\_input(, String 1: )string2 = raw\_input(, String 2: )int1 = input(, Integer 1: )int2 = input(, Integer 2: )print string1 + string2
print int1 * int2
```
Another Solution

**print** "this is an exercise" number\_1 = input("please input the first number: ") number\_2 = input("Please input the second number: ") string\_1 = raw\_input("Please input the first half of the word: ") string\_2 = raw\_input("please input the second half of the word: ") **print** "the word you input is  $'' + \text{string}_1 + \text{string}_2 + "''$ **print** "the result of the 2 numbers is:", number\_1 \* number\_2

# <span id="page-25-0"></span>**5 Count to 10**

### **5.0.16 While loops**

Here we present our first *control structure*. Ordinarily the computer starts with the first line and then goes down from there. Control structures change the order that statements are executed or decide if a certain statement will be run. Here's the source for a program that uses the while control structure:

 $a = 0$ **while** a < 10:  $a = a + 1$ **print** a

And here is the extremely exciting output:

And you thought it couldn't get any worse after turning your computer into a five dollar calculator?

So what does the program do? First it sees the line a = 0 and sets a to zero. Then it sees while  $a \leq 10$ : and so the computer checks to see if  $a \leq 10$ . The first time the computer sees this statement a is zero so it is less than 10. In other words as long as *a* is less than ten the computer will run the tabbed in statements. This eventually makes *a* equal to ten (by adding one to  $a$  again and again), and the while  $a < 10$  is not true any longer. Reaching that point the program will not run the indented lines any longer.

Always remember to put a colon ":" after the "while" statement!

Here is another example of the use of while:

```
a = 1s = 0print , Enter Numbers to add to the sum.,
print , Enter 0 to quit.,
while a != 0:
    print , Current Sum: , , s
    a = input(, Number? )s = \overline{s + a}print , Total Sum =,, s
```

```
Enter Numbers to add to the sum.
Enter 0 to quit.
Current Sum: 0
Number? 200
Current Sum: 200
Number? -15.25
Current Sum: 184.75
Number? -151.85
Current Sum: 32.9
Number? 10.00
Current Sum: 42.9
Number? 0
Total Sum = 42.9
```
Notice how print 'Total Sum =', s is only run at the end. The while statement only affects the lines that are indented with whitespace. The != means "does not equal" so "while a != 0:" means: "until *a* is zero, run the tabbed statements that follow."

#### **Infinite loops**

Now that we have while loops, it is possible to have programs that run forever. An easy way to do this is to write a program like this:

**while** 1 == 1: print "Help, I<sub>'</sub>m stuck in a loop."

The "==" operator is used to test equality of the expressions on the two sides of the operator, just as "*<*" was used for "less than" before (you will get a complete list of all comparison operators in the next chapter).

This program will output Help, I'm stuck in a loop. until the heat death of the universe or until you stop it, because 1 will forever be equal to 1. The way to stop it is to hit the Control (or *Ctrl*) button and *C* (the letter) at the same time. This will kill the program. (Note: sometimes you will have to hit enter after the Control-C.)

## **5.0.17 Examples**

#### **Fibonacci.py**

```
# This program calculates the Fibonacci sequence
a = 0b = 1count = 0max count = 20
while count < max_count:
   count = count + 1# we need to keep track of a since we change it
   old_a = aold b = ba = old_bb = old_a + old_b# Notice that the , at the end of a print statement keeps it
    # from switching to a new line
   print old_a,
```
Output:

0 1 1 2 3 5 8 13 21 34 55 89 144 233 377 610 987 1597 2584 4181

Note the output on a single line by use of a comma at the end of the print statement.

#### **Password.py**

```
# Waits until a password has been entered. Use Control-C to break
 out without
# the password
# Note that this must not be the password so that the
# while loop runs at least once.
password = "no password"
# note that != means not equal
while password != "unicorn":
    password = raw_input("Password: ")
print "Welcome in"
Sample run:
```

```
Password: auo
Password: y22
Password: password
Password: open sesame
Password: unicorn
Welcome in
```
### **5.0.18 Exercises**

Write a program that asks the user for a Login Name and password. Then when they type "lock", they need to type in their name and password to unlock the program.

#### **Solution**

Write a program that asks the user for a Login Name and password. Then when they type "lock", they need to type in their name and password to unlock the program.

```
name = raw_input("What is your UserName: ")
password = raw_input("What is your Password: ")
print "To lock your computer type lock."
command = " "input1 = "input2 = ""while command != "lock":
   command = raw_input("What is your command: ")
while input1 != name:
    input1 = raw_input("What is your username: ")
```

```
while input2 != password:
    input2 = raw_input("What is your password: ")
print "Welcome back to your system!"
```
If you would like the program to run continuously, just add a while  $1 == 1$ : loop around the whole thing. You will have to indent the rest of the program when you add this at the top of the code, but don't worry, you don't have to do it manually for each line! Just highlight everything you want to indent and click on "Indent" under "Format" in the top bar of the python window. Note that you can use empty strings like this: "".

Another way of doing this could be:

```
name = raw\_input(, Set name: )password = raw\_input(, Set password: )while 1 == 1:
   nameguess=passwordguess=key="" multiple assignment
   while (nameguess != name) or (passwordguess != password):
        namequess = raw\_input(, Name? )passwordguess = raw_info(t, Password? )print "Welcome,", name, ". Type lock to lock."
    while key != "lock":
       key = raw\_input("")
```
Notice the or in while (name != "user") or (password != "pass"):, which we haven't yet introduced. You can probably figure out how it works.

```
login = "john"
password = "tucker"
logged=2
while logged != 0:
   while login != "Phil":
            login = raw_input("Login : ")
    while password != "McChicken":
            password = raw_input("Password: ")
   logged = 1print "Welcome!"
   print "To leave type lock "
    while logged == 1:
       leave = raw\_input (">")
        if leave == "lock":
           logged = 0
```
**print** "Goodbye!!"

This method, although a bit more crude also works. Notice it uses the as of yet unintroduced if function.

# <span id="page-31-0"></span>**6 Decisions**

## **6.0.19 If statement**

As always I believe I should start each chapter with a warm-up typing exercise, so here is a short program to compute the absolute value of a number:

```
n = input("Number? ")
if n < 0:
  print "The absolute value of", n, "is", -n
else:
  print "The absolute value of", n, "is", n
```
Here is the output from the two times that I ran this program:

```
Number? -34
The absolute value of -34 is 34
```

```
Number? 1
The absolute value of 1 is 1
```
So what does the computer do when it sees this piece of code? First it prompts the user for a number with the statement  $n = input("Number?")$ . Next it reads the line "if n < 0:". If n is less than zero Python runs the line "print "The absolute value of", n, "is", -n". Otherwise it runs the line "print "The absolute value of", n, "is", n".

More formally Python looks at whether the *expression* n < 0 is true or false. An if statement is followed by an indented *block* of statements that are run when the expression is true. Optionally after the if statement is an else statement and another indented *block* of statements. This second block of statements is run if the expression is false.

There are a number of different tests that an expression can have. Here is a table of all of them:

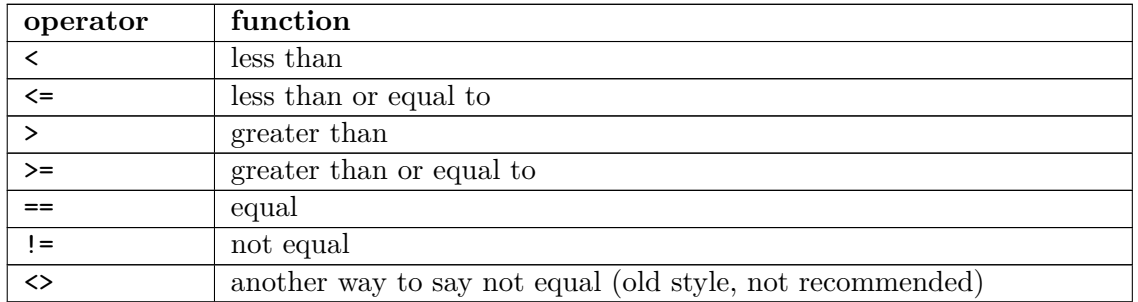

Another feature of the if command is the elif statement. It stands for else if and means if the original if statement is false but the elif part is true, then do the elif part. And if neither the if or elif expressions are true, then do what's in the else block. Here's an example:

```
a = 0while a < 10:
   a = a + 1if a > 5:
       print a, ">", 5
    elif a <= 7:
      print a, "<=", 7
    else:
       print "Neither test was true"
```
and the output:

Notice how the elif  $a \leq 7$  is only tested when the if statement fails to be true. There can be more than one elif expression, allowing multiple tests to be done in a single if statement.

### **6.0.20 Examples**

```
# This Program Demonstrates the use of the == operator
# using numbers
print 5 == 6
# Using variables
x = 5y = 8print x == y
```
And the output

False False

#### **High\_low.py**

```
# Plays the guessing game higher or lower
# This should actually be something that is semi random like the
# last digits of the time or something else, but that will have to
# wait till a later chapter. (Extra Credit, modify it to be random
# after the Modules chapter)
number = 78
guess = 0while guess != number:
```

```
guess = input("Guess a number: ")
    if guess > number:
       print "Too high"
    elif guess < number:
        print "Too low"
print "Just right"
```
Sample run:

```
Guess a number: 100
Too high
Guess a number: 50
Too low
Guess a number: 75
Too low
Guess a number: 87
Too high
Guess a number: 81
Too high
Guess a number: 78
Just right
```
#### **even.py**

```
# Asks for a number.
# Prints if it is even or odd
number = input("Tell me a number: ")
if number \sqrt[3]{2} == 0:
    print number, "is even."
elif number % 2 == 1:
    print number, "is odd."
else:
    print number, "is very strange."
```
Sample runs:

```
Tell me a number: 3
3 is odd.
```
Tell me a number: **2** 2 is even.

Tell me a number: **3.14159** 3.14159 is very strange.

#### **average1.py**

```
# keeps asking for numbers until 0 is entered.
# Prints the average value.
count = 0\frac{\text{sum}}{\text{sum}} = 0.0
number = 1 # set to something that will not exit the while loop
 immediately.
print "Enter 0 to exit the loop"
```

```
while number != 0:
    number = input("Enter a number: ")
    if number \overline{ != 0}:
        count = count + 1sum = sum + number
```
**print** "The average was:", sum / count

Sample runs:

```
Enter 0 to exit the loop
Enter a number: 3
Enter a number: 5
Enter a number: 0
The average was: 4.0
```

```
Enter 0 to exit the loop
Enter a number: 1
Enter a number: 4
Enter a number: 3
Enter a number: 0
The average was: 2.66666666667
```
#### **average2.py**

```
# keeps asking for numbers until count numbers have been entered.
# Prints the average value.
sum = 0.0print "This program will take several numbers then average them"
count = input("How many numbers would you like to average: ")
current \overline{\text{count}} = 0while current_count < count:
   current_count = current_count + 1
```

```
print "Number", current_count
number = input("Enter a number: ")
\frac{1}{\text{sum}} = \frac{1}{\text{sum} + \text{number}}
```
**print** "The average was:", sum / count

Sample runs:

```
This program will take several numbers then average them
How many numbers would you like to average: 2
Number 1
Enter a number: 3
Number 2
Enter a number: 5
The average was: 4.0
```

```
This program will take several numbers then average them
How many numbers would you like to average: 3
Number 1
Enter a number: 1
Number 2
Enter a number: 4
Number 3
```

```
Enter a number: 3
The average was: 2.66666666667
```
## **6.0.21 Exercises**

Modify the higher or lower program from this section to keep track of how many times the user has entered the wrong number. If it is more than 3 times, print "That must have been complicated." Note that the program does not have to quit asking for the number before it is guessed, it just has to print this after the number is guessed.

Write a program that asks for two numbers. If the sum of the numbers is greater than 100, print "That is a big number."

Write a program that asks the user their name, if they enter your name say "That is a nice name", if they enter "John Cleese" or "Michael Palin", tell them how you feel about them ;), otherwise tell them "You have a nice name."

#### **Solution**

Modify the higher or lower program from this section to keep track of how many times the user has entered the wrong number. If it is more than 3 times, print "That must have been complicated."

```
number = 42guess = 0count = 0while guess != number:
   count = count + 1guess = input(, Guess a number: \big)if guess > number:
        print , Too high,
   elif guess < number:
        print , Too low,
   else:
        print , Just right,
        break
    if count > 2:
        print That must have been complicated.
        break
```
Write a program that asks for two numbers. If the sum of the numbers is greater than 100, print "That is a big number."
```
number1 = input(1st number: )number2 = input(2nd number: )if number1 + number2 > 100:
   print , That is a big number.,
```
Write a program that asks the user their name, if they enter your name say "That is a nice name", if they enter "John Cleese" or "Michael Palin", tell them how you feel about them ;), otherwise tell them "You have a nice name."

```
name = raw\_input(, Your name:, )if name ==, Ada;
    print , That is a nice name.,
elif name == ,John Cleese, or name == ,Michael Palin,:
   print ... some funny text.,
else:
    print , You have a nice name.,
```
# **7 Debugging**

# **7.0.22 What is debugging?**

"As soon as we started programming, we found to our surprise that it wasn't as easy to get programs right as we had thought. Debugging had to be discovered. I can remember the exact instant when I realized that a large part of my life from then on was going to be spent in finding mistakes in my own programs." — *Maurice Wilkes discovers debugging*, 1949

By now if you have been messing around with the programs you have probably found that sometimes the program does something you didn't want it to do. This is fairly common. Debugging is the process of figuring out what the computer is doing and then getting it to do what you want it to do. This can be tricky. I once spent nearly a week tracking down and fixing a bug that was caused by someone putting an x where a y should have been.

This chapter will be more abstract than previous chapters.

# **7.0.23 What should the program do?**

The first thing to do (this sounds obvious) is to figure out what the program should be doing if it is running correctly. Come up with some test cases and see what happens. For example, let's say I have a program to compute the perimeter of a rectangle (the sum of the length of all the edges). I have the following test cases:

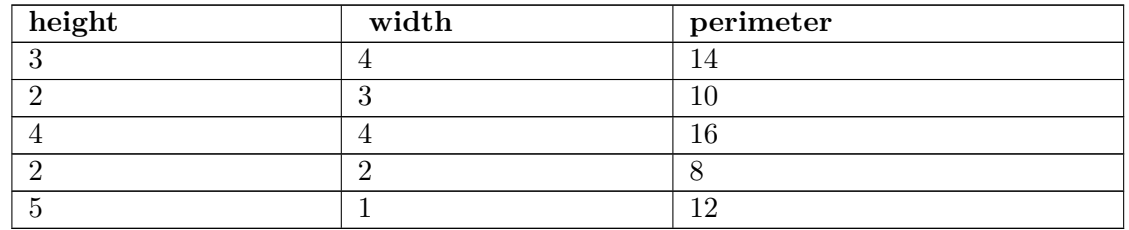

I now run my program on all of the test cases and see if the program does what I expect it to do. If it doesn't then I need to find out what the computer is doing.

More commonly some of the test cases will work and some will not. If that is the case you should try and figure out what the working ones have in common. For example here is the output for a perimeter program (you get to see the code in a minute):

Height: **3** Width: **4** perimeter = 15 Debugging

```
Height: 2
Width: 3
perimeter = 11
Height: 4
Width: 4
perimeter = 16
Height: 2
Width: 2
perimeter = 8
```
Height: **5** Width: **1** perimeter = 8

Notice that it didn't work for the first two inputs, it worked for the next two and it didn't work on the last one. Try and figure out what is in common with the working ones. Once you have some idea what the problem is finding the cause is easier. With your own programs you should try more test cases if you need them.

#### **7.0.24 What does the program do?**

The next thing to do is to look at the source code. One of the most important things to do while programming is reading source code. The primary way to do this is code walkthroughs.

A code walkthrough starts at the first line, and works its way down until the program is done. While loops and if statements mean that some lines may never be run and some lines are run many times. At each line you figure out what Python has done.

Lets start with the simple perimeter program. Don't type it in, you are going to read it, not run it. The source code is:

```
height = input("Height: ")
width = \overline{\text{input}}("Width: ")
print "perimeter =", width + height + width + width
```
#### *Question:* **What is the first line Python runs?**

*Answer:* The first line is always run first. In this case it is: height = input ("Height: ")

#### **What does that line do?**

Prints Height: , waits for the user to type a number in, and puts that in the variable height.

#### **What is the next line that runs?**

In general, it is the next line down which is: width = input("Width: ")

## **What does that line do?**

Prints Width: , waits for the user to type a number in, and puts what the user types in the variable width.

## **What is the next line that runs?**

When the next line is not indented more or less than the current line, it is the line right afterwards, so it is: print "perimeter = ", width + height + width + width (It may also run a function in the current line, but that's a future chapter.) What does that line do?

First it prints perimeter = , then it prints width + height + width + width.

## **Does width + height + width + width calculate the perimeter properly?**

Let's see, perimeter of a rectangle is the bottom (width) plus the left side (height) plus the top (width) plus the right side (huh?). The last item should be the right side's length, or the height.

# **Do you understand why some of the times the perimeter was calculated "correctly"?**

It was calculated correctly when the width and the height were equal.

The next program we will do a code walkthrough for is a program that is supposed to print out 5 dots on the screen. However, this is what the program is outputting:

```
. . . .
```
And here is the program:

```
number = 5while number > 1:
    print ".",
    number = number - 1print
```
This program will be more complex to walkthrough since it now has indented portions (or control structures). Let us begin.

#### **What is the first line to be run?**

The first line of the file: number = 5

#### **What does it do?**

Puts the number 5 in the variable number.

#### **What is the next line?**

The next line is: while number  $> 1$ :

#### **What does it do?**

Well, while statements in general look at their expression, and if it is true they do the next indented block of code, otherwise they skip the next indented block of code.

#### **So what does it do right now?**

If number > 1 is true then the next two lines will be run.

**So is number > 1?**

The last value put into **number** was 5 and 5  $>$  1 so yes.

**So what is the next line?**

Since the while was true the next line is: print ".",

#### **What does that line do?**

Prints one dot and since the statement ends with a ',' the next print statement will not be on a different screen line.

#### **What is the next line?**

number = number - 1 since that is following line and there are no indent changes.

#### **What does it do?**

It calculates number  $-1$ , which is the current value of number (or 5) subtracts 1 from it, and makes that the new value of number. So basically it changes number's value from 5 to 4.

#### **What is the next line?**

Well, the indent level decreases so we have to look at what type of control structure it is. It is a while loop, so we have to go back to the while clause which is while number > 1:

# **What does it do?**

It looks at the value of number, which is 4, and compares it to 1 and since 4 > 1 the while loop continues.

#### **What is the next line?**

Since the while loop was true, the next line is: print ".",

#### **What does it do?**

It prints a second dot on the line.

#### **What is the next line?**

No indent change so it is: number  $=$  number  $-1$ 

#### **And what does it do?**

It takes the current value of number (4), subtracts 1 from it, which gives it 3 and then finally makes 3 the new value of number.

#### **What is the next line?**

Since there is an indent change caused by the end of the while loop, the next line is: while  $number > 1$ :

# **What does it do?**

It compares the current value of number  $(3)$  to 1.  $3 \geq 1$  so the while loop continues.

## **What is the next line?**

Since the while loop condition was true the next line is: print ".",

# **And it does what?**

A third dot is printed on the line.

## **What is the next line?**

It is: number = number -  $1$ 

#### **What does it do?**

It takes the current value of number (3) subtracts from it 1 and makes the 2 the new value of number.

## **What is the next line?**

Back up to the start of the while loop: while number > 1:

#### **What does it do?**

It compares the current value of number  $(2)$  to 1. Since  $2 \geq 1$  the while loop continues.

#### **What is the next line?**

Since the while loop is continuing: print ".",

#### **What does it do?**

It discovers the meaning of life, the universe and everything. I'm joking. (I had to make sure you were awake.) The line prints a fourth dot on the screen.

#### **What is the next line?**

It's: number = number - 1

#### **What does it do?**

Takes the current value of number (2) subtracts 1 and makes 1 the new value of number.

#### **What is the next line?**

Back up to the while loop: while number > 1:

#### **What does the line do?**

It compares the current value of number  $(1)$  to 1. Since  $1 > 1$  is false (one is not greater than one), the while loop exits.

#### **What is the next line?**

Since the while loop condition was false the next line is the line after the while loop exits, or: print

# **What does that line do?**

Makes the screen go to the next line.

#### **Why doesn't the program print 5 dots?**

The loop exits 1 dot too soon.

## **How can we fix that?**

Make the loop exit 1 dot later.

## **And how do we do that?**

There are several ways. One way would be to change the while loop to: while number > 0: Another way would be to change the conditional to:  $number \geq 1$  There are a couple others.

# **7.0.25 How do I fix the program?**

You need to figure out what the program is doing. You need to figure out what the program should do. Figure out what the difference between the two is. Debugging is a skill that has to be practiced to be learned. If you can't figure it out after an hour, take a break, talk to someone about the problem or contemplate the lint in your navel. Come back in a while and you will probably have new ideas about the problem. Good luck.

# **8 Defining Functions**

#### **8.0.26 Creating Functions**

To start off this chapter I am going to give you an example of what you could do but shouldn't (so don't type it in):

 $a = 23$  $b = -23$ **if** a < 0:  $a = -a$ **if** b < 0:  $b = -b$ **if** a == b: **print** "The absolute values of", a, "and", b, "are equal" **else**: **print** "The absolute values of", a, "and", b, "are different"

with the output being:

The absolute values of 23 and 23 are equal

The program seems a little repetitive. Programmers hate to repeat things -- that's what computers are for, after all! (Note also that finding the absolute value changed the value of the variable, which is why it is printing out 23, and not -23 in the output.) Fortunately Python allows you to create functions to remove duplication. Here is the rewritten example:

```
def absolute_value(n):
    if n < 0:
        n = -nreturn n
a = 23b = -23if absolute_value(a) == absolute_value(b):
   print "The absolute values of", a, "and", b, "are equal"
else:
    print "The absolute values of", a, "and", b, "are different"
```
with the output being:

The absolute values of 23 and -23 are equal

The key feature of this program is the def statement. def (short for define) starts a function definition. def is followed by the name of the function absolute\_value. Next comes a '(' followed by the parameter n (n is passed from the program into the function when the function is called). The statements after the ':' are executed when the function is used. The statements continue until either the indented statements end or a return is encountered. The return statement returns a value back to the place where the function was called.

Notice how the values of a and b are not changed. Functions can be used to repeat tasks that don't return values. Here are some examples:

```
def hello():
   print "Hello"
def area(w, h):
   return w * h
def print_welcome(name):
   print "Welcome", name
hello()
hello()
print_welcome("Fred")
w = 4h = 5print "width =", w, "height =", h, "area =", area(w, h)
```
with output being:

Hello Hello Welcome Fred width =  $4$  height =  $5$  area =  $20$ 

That example shows some more stuff that you can do with functions. Notice that you can use no arguments or two or more. Notice also when a function doesn't need to send back a value, a return is optional.

# **8.0.27 Variables in functions**

When eliminating repeated code, you often have variables in the repeated code. In Python, these are dealt with in a special way. So far all variables we have seen are global variables. Functions have a special type of variable called local variables. These variables only exist while the function is running. When a local variable has the same name as another variable (such as a global variable), the local variable hides the other. Sound confusing? Well, these next examples (which are a bit contrived) should help clear things up.

```
a = 4def print_func():
   a = 17print "in print func a = ", a
print_func()
print "a = ", a
```
When run, we will receive an output of:

in print\_func a = 17  $a = 4$ 

Variable assignments inside a function do not override global variables, they exist only inside the function. Even though a was assigned a new value inside the function, this newly assigned value was only relevant to print\_func, when the function finishes running, and the a's values is printed again, we see the originally assigned values.

# **8.0.28 Complex example**

```
a_var = 10b_var = 15e_var = 25def a_func(a_var):
    print "in a_func a_var = ", a_var
    b_{var} = 100 + a_{var}d_{var} = 2 * a_{var}print "in a_func b_var = ", b_var
    print "in a_func d_var = ", d_var
    print "in a_func e_var = ", e_var
    return b_var + 10
c_var = a_func(b_var)print "a_var = ", a_var
print "b_var = ", b_var
print "c_var = ", c_var
print "d_var = ", d_var
The output is:
 in a_func a_var = 15in a_func b_var = 115in a_func d_var = 30in a_func e_var = 25
 a_var = 10b_var = 15\overline{c} var = 125
 d_var =Traceback (most recent call last):
  File "C:\Python24\def2", line 19, in -toplevel-
     print "d_var = ", d_var
 NameError: name 'd_var' is not defined
```
In this example the variables a\_var, b\_var, and d\_var are all local variables when they are inside the function  $a$ <sub>-func</sub>. After the statement return  $b$ <sub>-var</sub> + 10 is run, they all cease to exist. The variable a\_var is automatically a local variable since it is a parameter name. The variables  $b_var$  and  $d_var$  are local variables since they appear on the left of an equals sign in the function in the statements b\_var = 100 + a\_var and d\_var = 2  $*$  a\_var .

Inside of the function a\_var has no value assigned to it. When the function is called with  $c_\text{var} = a_\text{func}(b_\text{var}),$  15 is assigned to  $a_\text{var}$  since at that point in time  $b_\text{var}$  is 15, making the call to the function a  $func(15)$ . This ends up setting a var to 15 when it is inside of a\_func.

As you can see, once the function finishes running, the local variables a var and b\_var that had hidden the global variables of the same name are gone. Then the statement print "a\_var = ", a\_var prints the value 10 rather than the value 15 since the local variable that hid the global variable is gone.

Another thing to notice is the NameError that happens at the end. This appears since the variable d\_var no longer exists since a\_func finished. All the local variables are deleted when the function exits. If you want to get something from a function, then you will have to use return something.

One last thing to notice is that the value of e\_var remains unchanged inside a\_func since it is not a parameter and it never appears on the left of an equals sign inside of the function a\_func. When a global variable is accessed inside a function it is the global variable from the outside.

Functions allow local variables that exist only inside the function and can hide other variables that are outside the function.

# **8.0.29 Examples**

## **temperature2.py**

```
# converts temperature to fahrenheit or celsius
def print_options():
   print "Options:"
    print " .p. print options"
    print " .c. convert from celsius"
    print " , f, convert from fahrenheit"
    print " .q. quit the program"
def celsius to fahrenheit(c temp):
    return 9.0 / 5.0 * c_temp + 32
def fahrenheit_to_celsius(f_temp):
   return (f_temp - 32.0) * 5.0 / 9.0
choice = "p"while choice != "q":
   if choice == "c":temp = input("Celsius temperature: ")
        print "Fahrenheit:", celsius_to_fahrenheit(temp)
    elif choice == "f":
       temp = input("Fahrenheit temperature: ")
        print "Celsius:", fahrenheit_to_celsius(temp)
    elif choice != "q":
       print_options()
    choice = raw_input("option: ")
```
Sample Run:

Options: 'p' print options

'c' convert from celsius 'f' convert from fahrenheit 'q' quit the program option: **c** Celsius temperature: **30** Fahrenheit: 86.0 option: **f** Fahrenheit temperature: **60** Celsius: 15.5555555556 option: **q**

#### **area2.py**

```
# By Amos Satterlee
print
def hello():
    print , Hello!,
def area(width, height):
    return width * height
def print_welcome(name):
    print , Welcome, , , name
name = raw\_input(, Your Name: )hello(),
print_welcome(name)
print
print , To find the area of a rectangle,
print enter the width and height below.
print
w = input(, Width: )while \overline{w} \overline{w} 0:
    print , Must be a positive number,
    w = input(, Width: )h = input(, Height: ,)
while h \leq 0:
    print , Must be a positive number,
    h = input(, Height: )
```
print , Width =,, w, , Height =,, h, , so Area =,, area(w, h)

Sample Run:

```
Your Name: Josh
Hello!
Welcome, Josh
To find the area of a rectangle,
enter the width and height below.
Width: -4
Must be a positive number
Width: 4
Height: 3
Width = 4 Height = 3 so Area = 12
```
# **8.0.30 Exercises**

Rewrite the area2.py program from the Examples above to have a separate function for the area of a square, the area of a rectangle, and the area of a circle  $(3.14 \times \text{radius} \cdot * 2)$ . This program should include a menu interface.

# **Solution**

Rewrite the area2.py program from the Examples above to have a separate function for the area of a square, the area of a rectangle, and the area of a circle  $(3.14 \times \text{radius} \cdot \ast)$ 2). This program should include a menu interface.

```
def square(length):
   return length * length
def rectangle(width , height):
    return width * height
def circle(radius):
   return 3.14 * radius ** 2
def options():
    print
   print "Options:"
    print "s = calculate the area of a square."
    print "c = calculate the area of a circle."
    print "r = calculate the area of a rectangle."
    print "q = quit"
   print
print "This program will calculate the area of a square, circle or
rectangle."
choice = "x"options()
while choice != "q":
    choice = raw_input("Please enter your choice: ")
    if choice == "s":
        length = input("Length of square: ")
        print "The area of this square is", square(length)
        options()
    elif choice == "c":
        radius = input("Radius of the circle: ")
        print "The area of the circle is", circle(radius)
        options()
    elif choice == "r":
        width = input("Width of the rectangle: ")
        height = input("Height of the rectangle: ")
```

```
print "The area of the rectangle is", rectangle(width,
height)
      options()
  elif choice == "q":
      print "",
  else:
      print "Unrecognized option."
      options()
```
# **9 Advanced Functions Example**

Some people find this section useful, and some find it confusing. If you find it confusing you can skip it (or just look at the examples.) Now we will do a walk through for the following program:

```
def mult(a, b):
    if b == 0:
       return 0
    rest = mult(a, b - 1)value = a + restreturn value
print "3 * 2 = ", mult(3, 2)
```
# **Output**

 $3 * 2 = 6$ 

Basically this program creates a positive integer multiplication function (that is far slower than the built in multiplication function) and then demonstrates this function with a use of the function. This program demonstrates the use of recursion, that is a form of iteration (repetition) in which there is a function that repeatedly calls itself until an exit condition is satisfied. It uses repeated additions to give the same result as mutiplication: e.g.  $3 + 3$ (addition) gives the same result as  $3 * 2$  (multiplication).

# **RUN 1**

#### *Question:* **What is the first thing the program does?**

*Answer:* The first thing done is the function mult is defined with all the lines except the last one.

# **function mult defined**

```
def mult(a, b):
   if b == 0:
       return 0
   rest = mult(a, b - 1)value = a + restreturn value
```
This creates a function that takes two parameters and returns a value when it is done. Later this function can be run.

#### **What happens next?**

The next line after the function, print "3  $*$  2 = ", mult(3, 2) is run.

#### **And what does this do?**

It prints  $3 * 2 =$  and the return value of mult(3, 2)

#### **And what does mult(3, 2) return?**

We need to do a walkthrough of the mult function to find out.

# **RUN 2**

#### **What happens next?**

The variable a gets the value 3 assigned to it and the variable b gets the value 2 assigned to it.

# **And then?**

The line if  $b == 0$ : is run. Since b has the value 2 this is false so the line return 0 is skipped.

#### **And what then?**

```
The line rest = mult(a, b - 1) is run. This line sets the local variable rest to the
value of mult(a, b - 1). The value of a is 3 and the value of b is 2 so the function call is
mult(3,1)
```
**So what is the value of mult(3, 1) ?**

We will need to run the function mult with the parameters 3 and 1.

**RUN 2**

```
def mult(3, 2):
   if b == 0:
       return 0
   rest = mult(3, 2 - 1)rest = mult(3, 1)value = 3 + restreturn value
```
**RUN 3**

## **So what happens next?**

The local variables in the *new* run of the function are set so that a has the value 3 and b has the value 1. Since these are local values these do not affect the previous values of a and b.

## **And then?**

Since b has the value 1 the if statement is false, so the next line becomes  $\texttt{rest} = \texttt{mult}(\mathbf{a}, \mathbf{b})$  $b - 1$ .

#### **What does this line do?**

This line will assign the value of mult(3, 0) to rest.

## **So what is that value?**

We will have to run the function one more time to find that out. This time a has the value 3 and b has the value 0.

## **So what happens next?**

The first line in the function to run is if  $b == 0$ :. b has the value 0 so the next line to run is return 0

## **And what does the line return 0 do?**

This line returns the value 0 out of the function.

## **So?**

So now we know that  $mult(3, 0)$  has the value 0. Now we know what the line rest = mult(a,  $b - 1$ ) did since we have run the function mult with the parameters 3 and 0. We have finished running  $mult(3, 0)$  and are now back to running  $mult(3, 1)$ . The variable rest gets assigned the value 0.

# **What line is run next?**

The line value =  $a + \text{rest}$  is run next. In this run of the function,  $a = 3$  and rest = 0 so now value  $=$  3.

# **What happens next?**

The line return value is run. This returns 3 from the function. This also exits from the run of the function  $mult(3, 1)$ . After return is called, we go back to running  $mult(3, 1)$ . 2).

# **Where were we in mult(3, 2)?**

We had the variables  $a = 3$  and  $b = 2$  and were examining the line rest = mult(a, b -1).

# **So what happens now?**

The variable rest get 3 assigned to it. The next line value  $= a + \text{rest}$  sets value to 3 + 3 or 6.

#### **So now what happens?**

The next line runs, this returns 6 from the function. We are now back to running the line print "3  $*$  2 = ", mult(3, 2) which can now print out the 6.

## **What is happening overall?**

Basically we used two facts to calculate the multiple of the two numbers. The first is that any number times 0 is 0 ( $x * 0 = 0$ ). The second is that a number times another number is equal to the first number plus the first number times one less than the second number  $(x * y = x + x * (y - 1))$ . So what happens is  $3 * 2$  is first converted into  $3 + 3 *$ 1. Then  $3 * 1$  is converted into  $3 + 3 * 0$ . Then we know that any number times 0 is 0 so  $3 * 0$  is 0. Then we can calculate that  $3 + 3 * 0$  is  $3 + 0$  which is 3. Now we know what  $3 * 1$  is so we can calculate that  $3 + 3 * 1$  is  $3 + 3$  which is 6.

This is how the whole thing works:

 $3 * 2$  $3 + 3 * 1$  $3 + 3 + 3 * 0$  $3 + 3 + 0$ 3 + 3 6

Should you still have problems with this example, look at the process backwards. What is the last step that happens? We can easily make out that the result of mult(3, 0) is 0. Since **b** is 0, the function  $mult(3, 0)$  will return 0 and stop.

So what does the previous step do?  $mult(3, 1)$  does not return 0 because b is not 0. So the next lines are executed:  $rest = mult (a, b - 1)$ , which is  $rest = mult (3, 0)$ , which is 0 as we just worked out. So now the variable rest is set to 0.

The next line adds the value of rest to a, and since a is 3 and rest is 0, the result is 3.

Now we know that the function mult(3, 1) returns 3. But we want to know the result of mult(3,2). Therefore, we need to jump back to the start of the program and execute it one more round:  $mult(3, 2)$  sets rest to the result of  $mult(3, 1)$ . We know from the last round that this result is 3. Then value calculates as  $a + \text{rest}$ , i. e.  $3 + 3$ . Then the result of  $3 * 2$  is printed as 6.

The point of this example is that the function  $mult(a, b)$  starts itself inside itself. It does this until b reaches 0 and then calculates the result as explained above.

# **Recursion**

Programming constructs of this kind are called *recursive* and probably the most intuitive definition of *recursion* is:

#### **Recursion**

If you still don't get it, see *recursion*.

These last two sections were recently written. If you have any comments, found any errors or think I need more/clearer explanations please email. I have been known in the past to make simple things incomprehensible. If the rest of the tutorial has made sense, but this section didn't, it is probably my fault and I would like to know. Thanks.

# **9.0.31 Examples**

#### **factorial.py**

*#defines a function that calculates the factorial*

```
def factorial(n):
    if n <= 1:
       return 1
    return n * factorial(n - 1)
print "2! =", factorial(2)
print "3! =", factorial(3)
print "4! =", factorial(4)
```
**print** "5! =", factorial(5)

Output:

 $2! = 2$  $3! = 6$  $4! = 24$  $5! = 120$ 

#### **countdown.py**

```
def count_down(n):
    print n
    if n > 0:
       return count_down(n-1)
```
count\_down(5)

Output:

Commented function\_interesting.py

```
# The comments below have been numbered as steps, to make explanation
# of the code easier. Please read according to those steps.
# (step number 1, for example, is at the bottom)
def mult(a, b): # (2.) This function will keep repeating itself,
 because....
    if b == 0:
       return 0
   rest = mult(a, b - 1) # (3.) ....Once it reaches THIS, the
 sequence starts over again and goes back to the top!
```

```
value = a + restreturn value # (4.) therefore, "return value" will not happen
 until the program gets past step 3 above
print "3 * 2 = ", mult(3, 2) # (1.) The "mult" function will first
initiate here
# The "return value" event at the end can therefore only happen
# once b equals zero (b decreases by 1 everytime step 3 happens).
# And only then can the print command at the bottom be displayed.
# See it as kind of a "jump-around" effect. Basically, all you
# should really understand is that the function is reinitiated
# WITHIN ITSELF at step 3. Therefore, the sequence "jumps" back
# to the top.
Commented factorial.py
# Another "jump-around" function example:
def factorial(n): # (2.) So once again, this function will REPEAT
itself....
   if n \leq 1.
        return 1
   return n * factorial(n - 1) # (3.) Because it RE-initiates HERE,
and goes back to the top.
print "2! =", factorial(2) # (1.) The "factorial" function is
initiated with this line
print "3! =", factorial(3)
print "4! =", factorial(4)
print "5! =", factorial(5)
Commented countdown.py
# Another "jump-around", nice and easy:
def count_down(n): # (2.) Once again, this sequence will repeat
itself....
   print n
    if n > 0:
       return count_down(n-1) # (3.) Because it restarts here, and
```
goes back to the top

count\_down(5) *# (1.) The "count\_down" function initiates here*

# **10 Lists**

## **10.0.32 Variables with more than one value**

You have already seen ordinary variables that store a single value. However other variable types can hold more than one value. The simplest type is called a list. Here is an example of a list being used:

which\_one = input("What month (1-12)? ")  ${\tt months = [January, , 'February', 'March', 'April', 'May', 'June', '}$ 'July', , August,, September,, October,, November,, December, **if** 1 <= which\_one <= 12: print "The month is", months[which one - 1]

and an output example:

What month (1-12)? **3** The month is March

In this example the months is a list. months is defined with the lines months = ['January', 'February', 'March', 'April', 'May', 'June', 'July', and 'August', 'September', 'October', 'November', 'December'] (note that a \ could also be used to split a long line, but that is not necessary in this case because Python is intelligent enough to recognize that everything within brackets belongs together). The [ and ] start and end the list with commas (,) separating the list items. The list is used in months [which\_one  $-1$ ]. A list consists of items that are numbered starting at 0. In other words if you wanted January you would use months[0]. Give a list a number and it will return the value that is stored at that location.

The statement if  $1 \leq$  which one  $\leq$  12: will only be true if which one is between one and twelve inclusive (in other words it is what you would expect if you have seen that in algebra).

Lists can be thought of as a series of boxes. Each box has a different value. For example, the boxes created by demolist = ['life', 42, 'the universe', 6, 'and', 7] would look like this:

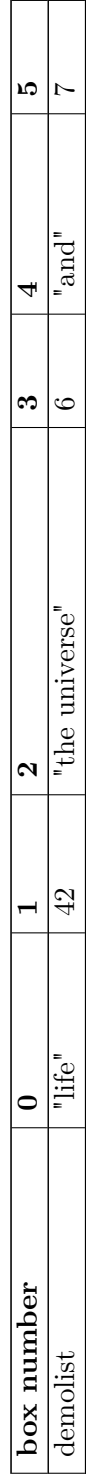

Each box is referenced by its number so the statement demolist[0] would get 'life', demolist[1] would get 42 and so on up to demolist[5] getting 7.

#### **10.0.33 More features of lists**

The next example is just to show a lot of other stuff lists can do (for once I don't expect you to type it in, but you should probably play around with lists until you are comfortable with them.). Here goes:

```
demolist = ["life", 42, "the universe", 6, "and", 7]
print "demolist = ",demolist
demolist.append("everything")
print "after , everything, was appended demolist is now:"
print demolist
print "len(demolist) =", len(demolist)
print "demolist.index(42) =", demolist.index(42)
print "demolist[1] =", demolist[1]
# Next we will loop through the list
c = 0while c < \text{len}(demolist):
    print "demolist[", c, "] =", demolist[c]
    c = c + 1del demolist[2]
print "After , the universe, was removed demolist is now:"
print demolist
if "life" in demolist:
    print ", life, was found in demolist"
else:
    print ".life, was not found in demolist"
if "amoeba" in demolist:
    print ", amoeba, was found in demolist"
if "amoeba" not in demolist:
    print ", amoeba, was not found in demolist"
demolist.sort()
print "The sorted demolist is", demolist
```
The output is:

```
demolist = ['life', 42, 'the universe', 6, 'and', 7]
after 'everything' was appended demolist is now:
['life', 42, 'the universe', 6, 'and', 7, 'everything']
len(demolist) = 7demolist.index(42) = 1demolist[1] = 42demolist [0] = 1ife
demolist[ 1 ] = 42
demolist [2] = the universe
demolist \begin{bmatrix} 3 \end{bmatrix} = 6demolist [4] = and
demolist[5] = 7demolist[ 6 ] = everything
After 'the universe' was removed demolist is now:
['life', 42, 6, 'and', 7, 'everything']
'life' was found in demolist
```

```
'amoeba' was not found in demolist
The sorted demolist is [6, 7, 42, 'and', 'everything', 'life']
```
This example uses a whole bunch of new functions. Notice that you can just print a whole list. Next the append function is used to add a new item to the end of the list. len returns how many items are in a list. The valid indexes (as in numbers that can be used inside of the  $\lceil$ ] of a list range from 0 to len - 1. The index function tells where the first location of an item is located in a list. Notice how demolist.index(42) returns 1, and when demolist[1] is run it returns 42. The line # Next we will loop through the list is a just a reminder to the programmer (also called a *comment*). Python will ignore any lines that start with a #. Next the lines:

```
c = 0while c < len(demolist):
   print, demolist[, c, ] =, demolist[c]c = c + 1
```
create a variable c, which starts at 0 and is incremented until it reaches the last index of the list. Meanwhile the print statement prints out each element of the list. The del command can be used to remove a given element in a list. The next few lines use the in operator to test if an element is in or is not in a list. The sort function sorts the list. This is useful if you need a list in order from smallest number to largest or alphabetical. Note that this rearranges the list. In summary, for a list, the following operations occur:

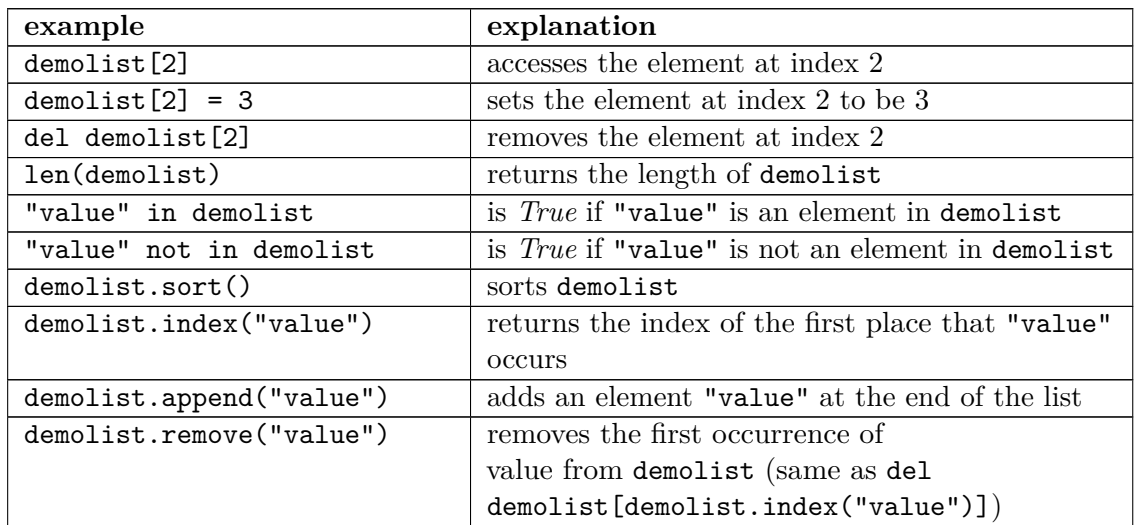

This next example uses these features in a more useful way:

```
menu_item = 0
namelist = []
while menu_item != 9:
   print "-----------
   print "1. Print the list"
   print "2. Add a name to the list"
   print "3. Remove a name from the list"
   print "4. Change an item in the list"
   print "9. Quit"
   menu_item = input("Pick an item from the menu: ")
```

```
if menu_item == 1:
    current = 0if len(namelist) > 0:
        while current < <u>len</u>(namelist):
            print current, ".", namelist[current]
            current = current + 1else:
        print "List is empty"
elif menu_item == 2:
    name = raw_input("Type in a name to add: ")
    namelist.append(name)
elif menu_item == 3:
    del_name = raw_input("What name would you like to remove: ")
    if del_name in namelist:
        # namelist.remove(del_name) would work just as fine
        item_number = namelist.index(del_name)
        del namelist[item_number]
        # The code above only removes the first occurrence of
        # the name. The code below from Gerald removes all.
        # while del_name in namelist:
        # item_number = namelist.index(del_name)
                # del namelist[item_number]
    else:
       print del_name, "was not found"
elif menu_item == 4:
    old_name = raw_input("What name would you like to change: ")
    if old_name in namelist:
        item_number = namelist.index(old_name)
        new_name = raw_input("What is the new name: ")
        n = \frac{1}{\text{number}} = new_name
    else:
        print old_name, "was not found"
```
**print** "Goodbye"

And here is part of the output:

```
--------------------
1. Print the list
2. Add a name to the list
3. Remove a name from the list
4. Change an item in the list
9. Quit
Pick an item from the menu: 2
Type in a name to add: Jack
Pick an item from the menu: 2
Type in a name to add: Jill
Pick an item from the menu: 1
0 . Jack
1 . Jill
Pick an item from the menu: 3
What name would you like to remove: Jack
Pick an item from the menu: 4
What name would you like to change: Jill
What is the new name: Jill Peters
Pick an item from the menu: 1
0 . Jill Peters
```
Pick an item from the menu: **9** Goodbye

That was a long program. Let's take a look at the source code. The line namelist = [] makes the variable namelist a list with no items (or elements). The next important line is while menu item  $!= 9$ :. This line starts a loop that allows the menu system for this program. The next few lines display a menu and decide which part of the program to run.

The section

```
current = 0if len(namelist) > 0:
    while current < <u>len</u>(namelist):
        print current, ".", namelist[current]
        current = current + 1
else:
    print "List is empty"
```
goes through the list and prints each name. len(namelist) tells how many items are in the list. If len returns 0, then the list is empty.

Then, a few lines later, the statement namelist.append(name) appears. It uses the append function to add an item to the end of the list. Jump down another two lines, and notice this section of code:

```
item_number = namelist.index(del_name)
del namelist[item_number]
```
Here the index function is used to find the index value that will be used later to remove the item. del namelist [item\_number] is used to remove a element of the list.

The next section

```
old_name = raw_input("What name would you like to change: ")
if old name in namelist:
   item_number = namelist.index(old_name)
   new_name = raw_input("What is the new name: ")
   namelist[item number] = new nameelse:
   print old_name, "was not found"
```
uses index to find the item\_number and then puts new\_name where the old\_name was.

Congratulations, with lists under your belt, you now know enough of the language that you could do any computations that a computer can do (this is technically known as Turing-Completeness). Of course, there are still many features that are used to make your life easier.

#### **10.0.34 Examples**

**test.py**

*## This program runs a test of knowledge*

*# First get the test questions*

```
# Later this will be modified to use file io.
def get_questions():
    # notice how the data is stored as a list of lists
    return [["What color is the daytime sky on a clear day? ",
 "blue"],
            ["What is the answer to life, the universe and
 everything? ", "42"],
            ["What is a three letter word for mouse trap? ", "cat"]]
# This will test a single question
# it takes a single question in
# it returns True if the user typed the correct answer, otherwise
False
def check_question(question_and_answer):
    # extract the question and the answer from the list
    question = question_and_answer[0]
    answer = question_and_answer[1]
    # give the question to the user
    given_answer = \frac{r}{1 + r} (question)
    # compare the user's answer to the testers answer
    if answer == given_answer:
        print "Correct"
        return True
    else:
        print "Incorrect, correct was:", answer
        return False
# This will run through all the questions
def run_test(questions):
    if len(questions) == 0:
        print "No questions were given."
        # the return exits the function
        return
    index = 0right = 0while index < <u>len</u>(questions):
        # Check the question
        if check_question(questions[index]):
            right = right + 1index = index + 1# go to the next question
        else:
            index = index + 1# notice the order of the computation, first multiply, then
 divide
    print "You got", right * 100 / <u>len</u>(questions),\
           "% right out of", len(questions)
# now let's run the questions
run test(get questions())
```
The values True and False point to 1 and 0, respectively. They are often used in sanity checks, loop conditions etc. You will learn more about this a little bit later (chapter ../Boolean Expressions/[1](#page-63-0) ).

Sample Output:

```
What color is the daytime sky on a clear day?green
Incorrect, correct was: blue
```
<span id="page-63-0"></span>1 Chapter [12](#page-71-0) on page [69](#page-71-0)

Lists

```
What is the answer to life, the universe and everything?42
Correct
What is a three letter word for mouse trap?cat
Correct
You got 66 % right out of 3
```
# **10.0.35 Exercises**

Expand the test.py program so it has a menu giving the option of taking the test, viewing the list of questions and answers, and an option to quit. Also, add a new question to ask, "What noise does a truly advanced machine make?" with the answer of "ping".

#### **Solution**

Expand the test.py program so it has menu giving the option of taking the test, viewing the list of questions and answers, and an option to quit. Also, add a new question to ask, "What noise does a truly advanced machine make?" with the answer of "ping".

```
This program runs a test of knowledge
questions = [["What color is the daytime sky on a clear day? ",
 "blue"],
             ["What is the answer to life, the universe and
 everything? ", "42"],
             ["What is a three letter word for mouse trap? ", "cat"],
             ["What noise does a truly advanced machine make?",
 "ping"]]
 This will test a single question
 it takes a single question in
 it returns True if the user typed the correct answer, otherwise
 False
def check_question(question_and_answer):
     extract the question and the answer from the list
   question = question_and_answer[0]
   answer = question_and_answer[1]
    give the question to the user
   given_answer = raw_input(question)
     compare the user's answer to the testers answer
   if answer == given_answer:
        print "Correct"
       return True
   else:
        print "Incorrect, correct was:", answer
       return False
```

```
This will run through all the questions
def run_test(questions):
   if len(questions) == 0:
       print "No questions were given."
        the return exits the function
        return
   index = 0right = 0
   while index < <u>len</u>(questions):
        Check the question
        if check_question(questions[index]):
           right = right + 1go to the next question
        index = index + 1notice the order of the computation, first multiply, then
 divide
   print ("You got", right * 100 / <u>len</u>(questions),
           "% right out of", len(questions))
showing a list of questions and answers
def showquestions():
   q = 0while q < len(questions):
       a = 0print "Q:" , questions[q][a]
       a = 1print "A:" , questions[q][a]
       q = q + 1now let's define the menu function
def menu():
   print "––––––––-"
   print "Menu:"
   print "1 - Take the test"
   print "2 - View a list of questions and answers"
   print "3 - View the menu"
   print "5 - Quit"
   print "––––––––-"
choice = "3"while choice != "5":
   if choice == "1":
       run_test(questions)
   elif choice == "2":
```
showquestions() **elif** choice == "3": menu() **print**  $\textrm{choice = } \frac{\textrm{raw\_input}}{\textrm{?}}\xspace\cdot\hspace{-0.5cm}\textrm{("Choose your option from the menu above: ")}$ 

# **11 For Loops**

And here is the new typing exercise for this chapter:

```
onetoten = range(1, 11)for count in onetoten:
    print count
```
and the ever-present output:

The output looks awfully familiar but the program code looks different. The first line uses the range function. The range function uses two arguments like this range (start, finish). start is the first number that is produced. finish is one larger than the last number. Note that this program could have been done in a shorter way:

```
for count in range(1, 11):
    print count
```
Here are some examples to show what happens with the range command:

```
>>> range(1, 10)
[1, 2, 3, 4, 5, 6, 7, 8, 9]
>>> range(-32, -20)
[-32, -31, -30, -29, -28, -27, -26, -25, -24, -23, -22, -21]>>> range(5,21)
[5, 6, 7, 8, 9, 10, 11, 12, 13, 14, 15, 16, 17, 18, 19, 20]
>>> range(5)
[0, 1, 2, 3, 4]
>>> range(21, 5)
[[]
```
The next line for count in onetoten: uses the for control structure. A for control structure looks like for variable in list:. list is gone through starting with the first element of the list and going to the last. As for goes through each element in a list it puts each into variable. That allows variable to be used in each successive time the for loop is run through. Here is another example (you don't have to type this) to demonstrate:

```
demolist = [,life,, 42, the universe,, 6, , and,, 9, , everything,]
for item in demolist:
   print "The Current item is:",
   print item
```
The output is:

```
The Current item is: life
The Current item is: 42
The Current item is: the universe
The Current item is: 6
The Current item is: and
The Current item is: 9
The Current item is: everything
```
Notice how the for loop goes through and sets item to each element in the list. Notice how if you don't want print to go to the next line add a comma at the end of the statement (i.e. if you want to print something else on that line). So, what is for good for? The first use is to go through all the elements of a list and do something with each of them. Here's a quick way to add up all the elements:

```
list = [2, 4, 6, 8]\frac{\text{sum}}{\text{sum}} = 0for num in list:
     sum = sum + numprint "The sum is:", sum
```
with the output simply being:

The sum is: 20

Or you could write a program to find out if there are any duplicates in a list like this program does:

```
list = [4, 5, 7, 8, 9, 1, 0, 7, 10]list.sort()
prev = <u>list</u>[0]del list[0]
for item in <u>list</u>:
    if prev == item:
        print "Duplicate of", prev, "found"
    prev = item
```
and for good measure:

Duplicate of 7 Found

Okay, so how does it work? Here is a special debugging version to help you understand (you don't need to type this in):

```
l = [4, 5, 7, 8, 9, 1, 0, 7, 10]
print "l = [4, 5, 7, 8, 9, 1, 0, 7, 10]", "\t\tl:", l
l.sort()
```

```
print "l.sort()", "\t\tl:", l
prev = l[0]
print "prev = l[0]", "\t\tprev:", prev
del l[0]
print "del l[0]", "\t\tl:", l
for item in l:
    if prev == item:
        print "Duplicate of", prev, "found"
    print "if prev == item:", "\t\tprev:", prev, "\titem:", item
    prev = item
    print "prev = item", "\t\tprev:", prev, "\titem:", item
```
with the output being:

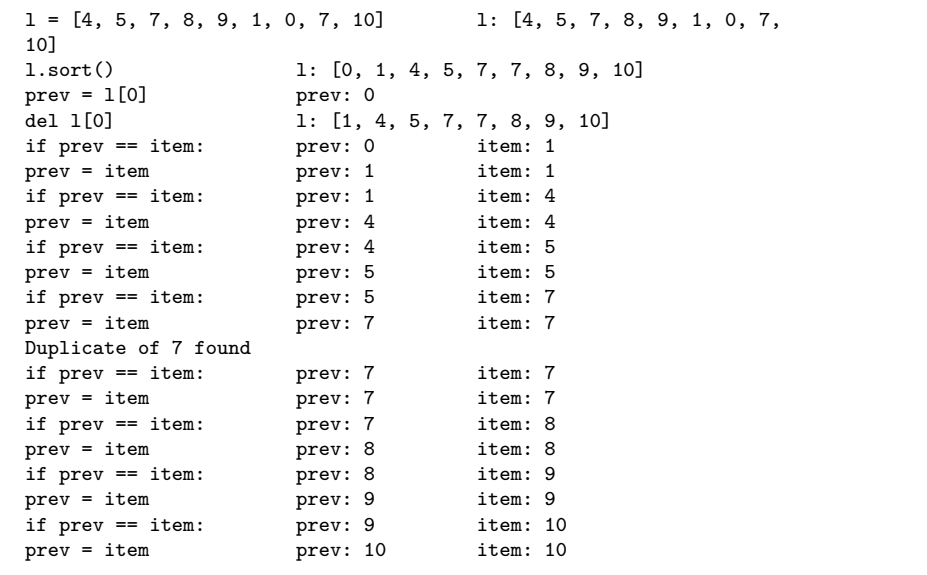

The reason I put so many print statements in the code was so that you can see what is happening in each line. (By the way, if you can't figure out why a program is not working, try putting in lots of print statements so you can see what is happening.) First the program starts with a boring old list. Next the program sorts the list. This is so that any duplicates get put next to each other. The program then initializes a prev(ious) variable. Next the first element of the list is deleted so that the first item is not incorrectly thought to be a duplicate. Next a for loop is gone into. Each item of the list is checked to see if it is the same as the previous. If it is a duplicate was found. The value of prev is then changed so that the next time the for loop is run through prev is the previous item to the current. Sure enough, the 7 is found to be a duplicate. (Notice how  $\setminus t$  is used to print a tab.)

The other way to use for loops is to do something a certain number of times. Here is some code to print out the first 9 numbers of the Fibonacci series:

```
a = 1b = 1for c in range(1, 10):
   print a,
   n = a + ba = bb = n
```
with the surprising output:

1 1 2 3 5 8 13 21 34

Everything that can be done with for loops can also be done with while loops but for loops give an easy way to go through all the elements in a list or to do something a certain number of times.

# <span id="page-71-0"></span>**12 Boolean Expressions**

Here is a little example of boolean expressions (you don't have to type it in):

```
a = 6b = 7c = 42print 1, a == 6
print 2, a == 7
print 3, a == 6 and b == 7
print 4, a == 7 and b == 7print 5, not a == 7 and b == 7
print 6, a == 7 or b == 7
print 7, a == 7 or b == 6
print 8, not (a == 7 and b == 6)print 9, not a == 7 and b == 6
```
With the output being:

1 True 2 False 3 True 4 False 5 True 6 True 7 False 8 True 9 False

What is going on? The program consists of a bunch of funny looking print statements. Each print statement prints a number and an expression. The number is to help keep track of which statement I am dealing with. Notice how each expression ends up being either False or True. In Python, false can also be written as 0 and true as 1.

The lines:

**print** 1, a == 6 **print** 2, a == 7

print out a True and a False respectively just as expected since the first is true and the second is false. The third print, print  $3$ ,  $a == 6$  and  $b == 7$ , is a little different. The operator and means if both the statement before and the statement after are true then the whole expression is true otherwise the whole expression is false. The next line, print 4, a  $== 7$  and  $b == 7$ , shows how if part of an and expression is false, the whole thing is false. The behavior of and can be summarized as follows:

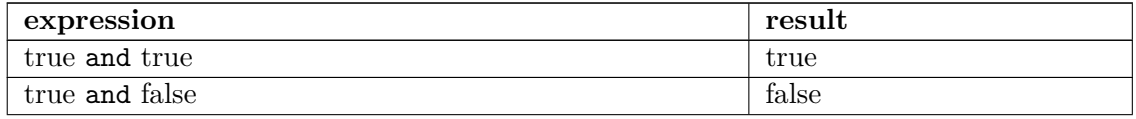
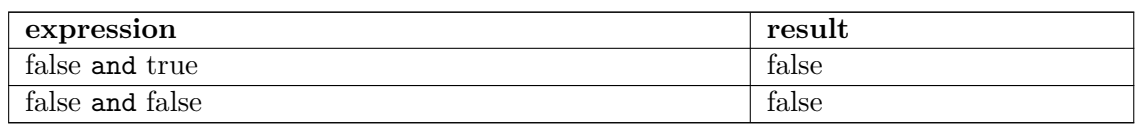

Notice that if the first expression is false Python does not check the second expression since it knows the whole expression is false.

The next line, print 5, not  $a == 7$  and  $b == 7$ , uses the not operator. not just gives the opposite of the expression. (The expression could be rewritten as  $print 5$ , a != 7 and  $b == 7$ . Here is the table:

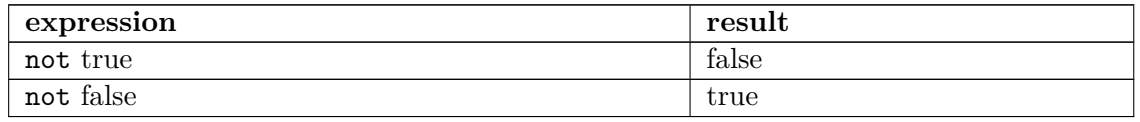

The two following lines, print 6,  $a == 7$  or  $b == 7$  and print 7,  $a == 7$  or  $b == 6$ , use the or operator. The or operator returns true if the first expression is true, or if the second expression is true or both are true. If neither are true it returns false. Here's the table:

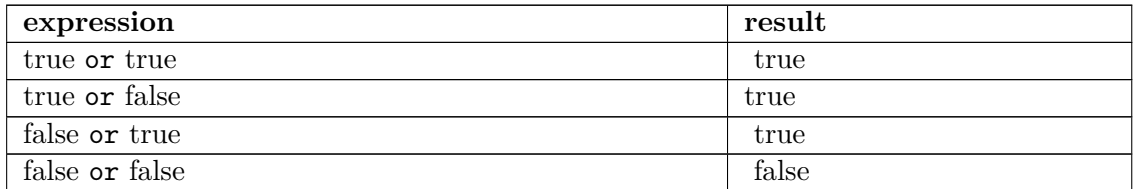

Notice that if the first expression is true Python doesn't check the second expression since it knows the whole expression is true. This works since or is true if at least one half of the expression is true. The first part is true so the second part could be either false or true, but the whole expression is still true.

The next two lines, print 8, not (a == 7 and b == 6) and print 9, not a == 7 and b == 6, show that parentheses can be used to group expressions and force one part to be evaluated first. Notice that the parentheses changed the expression from false to true. This occurred since the parentheses forced the not to apply to the whole expression instead of just the a == 7 portion.

Here is an example of using a boolean expression:

```
list = ["Life", "The Universe", "Everything", "Jack", "Jill", "Life",
 "Jill"]
# make a copy of the list. See the More on Lists chapter to explain
what [:] means.
copy = list[:]# sort the copy
copy.sort()
prev = copy[0]del copy[0]
count = 0
```

```
# go through the list searching for a match
while count < <u>len</u>(copy) and copy[count] != prev:
    prev = copy[count]count = count + 1# If a match was not found then count can't be < len
# since the while loop continues while count is < len
# and no match is found
if count < <u>len</u>(copy):
    print "First Match:", prev
```
And here is the output:

First Match: Jill

This program works by continuing to check for match while count  $\leq$  len(copy) and copy[count] is not equal to prev. When either count is greater than the last index of copy or a match has been found the and is no longer true so the loop exits. The if simply checks to make sure that the while exited because a match was found.

The other "trick" of and is used in this example. If you look at the table for and notice that the third entry is "false and won't check". If count  $\geq$  len(copy) (in other words count  $\leq$ len(copy) is false) then copy[count] is never looked at. This is because Python knows that if the first is false then they can't both be true. This is known as a short circuit and is useful if the second half of the and will cause an error if something is wrong. I used the first expression (count < len(copy)) to check and see if count was a valid index for copy. (If you don't believe me remove the matches "Jill" and "Life", check that it still works and then reverse the order of count  $\leq$  len(copy) and copy[count] != prev to copy[count] != prev and count  $\leq$  len(copy).)

Boolean expressions can be used when you need to check two or more different things at once.

#### **12.0.36 A note on Boolean Operators**

A common mistake for people new to programming is a misunderstanding of the way that boolean operators works, which stems from the way the python interpreter reads these expressions. For example, after initially learning about "and " and "or" statements, one might assume that the expression  $x = (a' \circ r'')$  would check to see if the variable x was equivalent to one of the strings 'a' or 'b'. This is not so. To see what I'm talking about, start an interactive session with the interpreter and enter the following expressions:

```
>>> 'a' == ('a' or 'b')>>> 'b' == ('a' or 'b')
>>> 'a' == ('a' and 'b')>>> 'b' == ('a' and 'b')
```
And this will be the unintuitive result:

```
>>>'a' == ('a' or 'b')
True
>>>'b' == ('a' or 'b')
False
>>>'a' == ('a' and 'b')
False
>>>'b' == ('a' and 'b')
True
```
At this point, the and and or operators seem to be broken. It doesn't make sense that, for the first two expressions, 'a' is equivalent to 'a' or 'b' while 'b' is not. Furthermore, it doesn't make any sense that 'b' is equivalent to 'a' and 'b'. After examining what the interpreter does with boolean operators, these results do in fact exactly what you are asking of them, it's just not the same as what you think you are asking.

When the Python interpreter looks at an or expression, it takes the first statement and checks to see if it is true. If the first statement is true, then Python returns that object's value without checking the second statement. This is because for an or expression, the whole thing is true if one of the values is true; the program does not need to bother with the second statement. On the other hand, if the first value is evaluated as false Python checks the second half and returns that value. That second half determines the truth value of the whole expression since the first half was false. This "laziness" on the part of the interpreter is called "short circuiting" and is a common way of evaluating boolean expressions in many programming languages.

Similarly, for an and expression, Python uses a short circuit technique to speed truth value evaluation. If the first statement is false then the whole thing must be false, so it returns that value. Otherwise if the first value is true it checks the second and returns that value.

One thing to note at this point is that the boolean expression returns a value indicating True or False, but that Python considers a number of different things to have a truth value assigned to them. To check the truth value of any given object x, you can use the function  $b$ ool $(x)$  to see its truth value. Below is a table with examples of the truth values of various objects:

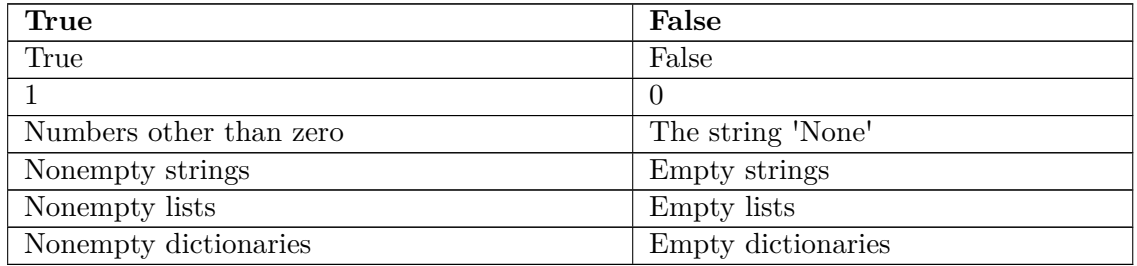

Now it is possible to understand the perplexing results we were getting when we tested those boolean expressions before. Let's take a look at what the interpreter "sees" as it goes through that code:

### **First case:**

```
>>>'a' == ('a' or 'b') # Look at parentheses first, so evaluate expression "('a' or
'b')"
                          # 'a' is a nonempty string, so the first
value is True
                          # Return that first value: 'a'
>>>'a' == 'a' # the string 'a' is equivalent to the string 'a', so
expression is True
True
```
**Second case:**

```
>>>'b' == ('a' or 'b') # Look at parentheses first, so evaluate expression "('a' or
'b')"
                          # 'a' is a nonempty string, so the first
value is True
                          # Return that first value: 'a'
>>>'b' == 'a' # the string 'b' is not equivalent to the string 'a',
so expression is False
False
```
**Third case:**

```
>>>'a' == ('a' and 'b') # Look at parentheses first, so evaluate expression "('a' and
'b')"
                             # 'a' is a nonempty string, so the first
value is True, examine second value
                             # 'b' is a nonempty string, so second
value is True
                             # Return that second value as result of
whole expression: 'b'<br>>>>'a' == 'b'
                          >>>'a' == 'b' # the string 'a' is not equivalent to the string 'b',
so expression is False
False
```
**Fourth case:**

```
>>>'b' == ('a' and 'b') # Look at parentheses first, so evaluate expression "('a' and
'b')"
                             # 'a' is a nonempty string, so the first
value is True, examine second value
                             # 'b' is a nonempty string, so second
value is True
                             # Return that second value as result of
whole expression: 'b'<br>>>>'b' == 'b'
                          >>>'b' == 'b' # the string 'b' is equivalent to the string 'b', so
expression is True
True
```
So Python was really doing its job when it gave those apparently bogus results. As mentioned previously, the important thing is to recognize what value your boolean expression will return when it is evaluated, because it isn't always obvious.

Going back to those initial expressions, this is how you would write them out so they behaved in a way that you want:

```
>>>'a' == 'a' or 'a' == 'b'
True
>>>'b' == 'a' or 'b' == 'b'
True
>>>'a' == 'a' and 'a' == 'b'
False
>>> 'b' == 'a' and 'b' == 'b'
False
```
When these comparisons are evaluated they return truth values in terms of True or False, not strings, so we get the proper results.

### **12.0.37 Examples**

#### **password1.py**

*## This programs asks a user for a name and a password. # It then checks them to make sure the user is allowed in.*

```
name = raw_input("What is your name? ")
password = raw_input("What is the password?")if name == "Josh" and password == "Friday":
   print "Welcome Josh"
elif name == "Fred" and password == "Rock":
   print "Welcome Fred"
else:
   print "I don, t know you."
```
Sample runs

```
What is your name? Josh
What is the password? Friday
Welcome Josh
```

```
What is your name? Bill
What is the password? Money
I don't know you.
```
### **12.0.38 Exercises**

Write a program that has a user guess your name, but they only get 3 chances to do so until the program quits.

#### **Solution**

Write a program that has a user guess your name, but they only get 3 chances to do so until the program quits.

```
print "Try to guess my name!"
count = 3
```

```
name = "Tony"
guess = raw_input("What is my name? ")
while count > 1 and guess != name:
   print "You are wrong!"
   guess = raw_input("What is my name? ")
   count = count - 1if guess != name:
   print "You are wrong!" this message isn, t printed in the third
chance, so we print it now
   print "You ran out of chances."
   quit
else:
   print "Yes! My name is", name + "!"
```
# <span id="page-79-0"></span>**13 Dictionaries**

This chapter is about dictionaries. If you open a dictionary, you should notice every entry consists of two parts, a word and the word's definition. The word is the key to finding out what a word means, and what the word means is considered the value for that key. In Python, dictionaries have keys and values. Keys are used to find values. Here is an example of a dictionary in use:

```
def print_menu():
    print<sub>1</sub>. Print Dictionary,
    print<sub>12</sub>. Add definition,
    print , 3. Remove word,
    print , 4. Lookup word,
    print 5. Quit.
    print
words = \{\}menu_choice = 0
print_menu()
while menu_choice != 5:
    menu_choice = input("Type in a number (1-5): ")
    if menu_choice = 1:
        print "Definitions:"
        for x in words.keys():
            print x, ": ", words[x]
        print
    elif menu_choice == 2:
        print "Add definition"
        name = raw_input("Word: ")
        means = \overline{raw\_input("Definition: ")}words[name] = meanselif menu_choice == 3:
        print "Remove word"
        name = raw_input("Word: ")
        if name in words:
            del words[name]
            print name, " was removed."
        else:
            print name, " was not found."
    elif menu_choice == 4:
        print "Lookup Word"
        name = raw_input("Word: ")
        if name in words:
            print "The definition of ", name, " is: ", words[name]
        else:
            print name, "No definition for ", name, " was found."
    elif menu_choice != 5:
        print_menu()
```
And here is my output:

1. Print Dictionary

2. Add definition

Dictionaries

```
3. Remove word
4. Lookup word
5. Quit
Type in a number (1-5): 2
Add definition
Word: Python
Definition: A snake, a programming language, and a British comedy.
Type in a number (1-5): 2
Add definition
Word: Dictionary
Definition: A book where words are defined.
Type in a number (1-5): 1
Definitions:
Python: A snake, a programming language, and a British comedy.
Dictionary: A book where words are defined.
Type in a number (1-5): 4
Lookup Word
Word: Python
The definition of Python is: A snake, a programming language, and a
British comedy.
Type in a number (1-5): 3
Remove Word
Word: Dictionary
Dictionary was removed.
Type in a number (1-5): 1
Definitions:
Python: A snake, a programming language, and a British comedy.
Type in a number (1-5): 5
```
This program is similar to the name list from the earlier chapter on lists (note that lists use indexes and dictionaries don't). Here's how the program works:

- First the function print\_menu is defined. print\_menu just prints a menu that is later used twice in the program.
- Next comes the funny looking line words  $= \{\}$ . All that line does is tell Python that words is a dictionary.
- The next few lines just make the menu work.

```
for x in words.keys():
    print x, ": ", words[x]
```
- This goes through the dictionary and prints all the information. The function words.keys() returns a list that is then used by the for loop. The list returned by keys() is not in any particular order so if you want it in alphabetic order it must be sorted. Similar to lists the statement words $[x]$  is used to access a specific member of the dictionary. Of course in this case x is a string.
- Next the line words [name] = means adds a word and definition to the dictionary. If name is already in the dictionary means replaces whatever was there before.

```
if name in words:
    del words[name]
```
• See if name is in words and remove it if it is. The expression name in words returns true if name is a key in words but otherwise returns false. The line del words[name] removes the key name and the value associated with that key.

```
if name in words:
   print "The definition of ", name, " is: ", words[name]
```
- Check to see if words has a certain key and if it does prints out the definition associated with it.
- Lastly if the menu choice is invalid it reprints the menu for your viewing pleasure.

A recap: Dictionaries have keys and values. Keys can be strings or numbers. Keys point to values. Values can be any type of variable (including lists or even dictionaries (those dictionaries or lists of course can contain dictionaries or lists themselves (scary right? :-) )). Here is an example of using a list in a dictionary:

```
max\_points = [25, 25, 50, 25, 100]assignments = [, hw ch 1,, , hw ch 2,, , quiz ', , hw ch 3,, , test, ]
students = \{, #Max, : max_points}
def print_menu():
    print "1. Add student"
    print "2. Remove student"
    print "3. Print grades"
    print "4. Record grade"
    print "5. Print Menu"
    print "6. Exit"
def print_all_grades():
    print \mathcal{h}, \mathcal{h},
    for i in range(len(assignments)):
        print assignments[i], \t,,
    print
    keys = students.keys()
    keys.sort()
    for x in keys:
        print x, \sqrt{t},
        grades = students[x]print_grades(grades)
def print_grades(grades):
    for i in range(len(grades)):
        print grades[i], \setminus t, , \setminus t,
    print
print_menu()
menu_choice = 0
while menu_choice != 6:
    print
    menu_choice = input("Menu Choice (1-6): ")
    if menu_choice = 1:
        name = raw_input("Student to add: ")
        students[name] = [0] * len(max_points)elif menu_choice == 2:
        name = raw_input("Student to remove: ")
        if name in students:
             del students[name]
        else:
            print "Student:", name, "not found"
    elif menu_choice == 3:
        print_all_grades()
    elif<sup>menu</sup> choice == 4:
        print "Record Grade"
        name = raw_input("Student: ")
        if name in students:
             grades = students[name]
             print "Type in the number of the grade to record"
```

```
print "Type a 0 (zero) to exit"
         for i in range(\underline{\text{len}}(\text{assignments})):
           print \overline{i + 1}, assignments[i], \t,,
         print
         print_grades(grades)
         which = 1234while which != -1:
             which = input("Change which Grade: ")
             which = \frac{1}{\text{which}} - 1
             if 0 \leq with which \leq \underline{\text{len}}(grades):
                 grade = input("Grade: ")grades[which] = gradeelif which != -1:
                  print "Invalid Grade Number"
    else:
        print "Student not found"
elif menu_choice != 6:
    print_menu()
```
and here is a sample output:

```
1. Add student
2. Remove student
3. Print grades
4. Record grade
5. Print Menu
6. Exit
Menu Choice (1-6): 3<br>hw ch 1 hw ch 2
                           quiz hw ch 3
test<br>#Max
#Max 25 25 50 25
 100
Menu Choice (1-6): 5
1. Add student
2. Remove student
3. Print grades
4. Record grade
5. Print Menu
6. Exit
Menu Choice (1-6): 1
Student to add: Bill
Menu Choice (1-6): 4
Record Grade
Student: Bill
Type in the number of the grade to record
Type a 0 (zero) to exit
1 hw ch 1 2 hw ch 2 3 quiz 4 hw ch 3 5
test
0 0 0 0 0
Change which Grade: 1
Grade: 25
Change which Grade: 2
Grade: 24
Change which Grade: 3
Grade: 45
Change which Grade: 4
Grade: 23
Change which Grade: 5
Grade: 95
Change which Grade: 0
```

```
Menu Choice (1-6): 3
    hw ch 1 hw ch 2 quiz hw ch 3
 test
#Max 25 25 50 25
100<br>Bill
Bill 25 24 45 23
 95
Menu Choice (1-6): 6
```
Heres how the program works. Basically the variable students is a dictionary with the keys being the name of the students and the values being their grades. The first two lines just create two lists. The next line students  $= \{ ' \# Max' : \text{max points} \}$  creates a new dictionary with the key {#Max} and the value is set to be [25, 25, 50, 25, 100], since thats what max\_points was when the assignment is made (I use the key #Max since # is sorted ahead of any alphabetic characters). Next print\_menu is defined. Next the print all grades function is defined in the lines:

```
def print_all_grades():
    print, \t, \t,for i in range(len(assignments)):
        print assignments[i], \t,,
    print
    kevs = students.kevs()keys.sort()
    for x in keys:
        print x, \ldots t,
        grades = students[x]print_grades(grades)
```
Notice how first the keys are gotten out of the students dictionary with the keys function in the line keys = students.keys(). keys is a list so all the functions for lists can be used on it. Next the keys are sorted in the line keys.sort() since it is a list. for is used to go through all the keys. The grades are stored as a list inside the dictionary so the assignment grades = students[x] gives grades the list that is stored at the key x. The function print\_grades just prints a list and is defined a few lines later.

The later lines of the program implement the various options of the menu. The line students [name] =  $[0]$  \* len(max points) adds a student to the key of their name. The notation  $[0]$  \* len(max points) just creates a list of 0's that is the same length as the max\_points list.

The remove student entry just deletes a student similar to the telephone book example. The record grades choice is a little more complex. The grades are retrieved in the line  $r_{\text{grades}}$  = students [name] gets a reference to the grades of the student name. A grade is then recorded in the line grades[which] = grade. You may notice that grades is never put back into the students dictionary (as in no students[name] = grades). The reason for the missing statement is that grades is actually another name for students[name] and so changing grades changes student [name].

Dictionaries provide a easy way to link keys to values. This can be used to easily keep track of data that is attached to various keys.

# **14 Using Modules**

Here's this chapter's typing exercise (name it cal.py (import actually looks for a file named calendar.py and reads it in. If the file is named calendar.py and it sees a "import calendar" it tries to read in itself which works poorly at best.)):

```
import calendar
year = input("Type in the year number: ")
calendar.prcal(year)
```
And here is part of the output I got:

```
Type in the year number: 2001
                          2001
     January February February March
Mo Tu We Th Fr Sa Su Mo Tu We Th Fr Sa Su Mo Tu We Th Fr
Sa Su
1 2 3 4 5 6 7 1 2 3 4 1 2 3
4<br>8 9 10 11 12 13 14
                    8 9 10 11 12 13 14 5 6 7 8 9 10 11 5 6 7 8 9 10
11
15 16 17 18 19 20 21 12 13 14 15 16 17 18 12 13 14 15 16
17 18
                    22 23 24 25 26 27 28 19 20 21 22 23 24 25 19 20 21 22 23
24 25
29 30 31 26 27 28 26 27 28 29 30
31
```
(I skipped some of the output, but I think you get the idea.) So what does the program do? The first line import calendar uses a new command import. The command import loads a module (in this case the calendar module). To see the commands available in the standard modules either look in the library reference for python (if you downloaded it) or go to <http://docs.python.org/library/.> If you look at the documentation for the calendar module, it lists a function called prcal that prints a calendar for a year. The line calendar.prcal(year) uses this function. In summary to use a module import it and then use module\_name.function for functions in the module. Another way to write the program is:

```
from calendar import prcal
```

```
year = input("Type in the year number: ")
prcal(year)
```
This version imports a specific function from a module. Here is another program that uses the Python Library (name it something like clock.py) (press Ctrl and the 'c' key at the same time to terminate the program):

```
from time import time, ctime
prev_time = ""
while True:
   the time = ctime(time())if prev_time != the_time:
       print "The time is:", ctime(time())
        prev_time = the_time
```
With some output being:

```
The time is: Sun Aug 20 13:40:04 2000
The time is: Sun Aug 20 13:40:05 2000
The time is: Sun Aug 20 13:40:06 2000
The time is: Sun Aug 20 13:40:07 2000
Traceback (innermost last):
File "clock.py", line 5, in ?
   the_time = time(time())KeyboardInterrupt
```
The output is infinite of course so I canceled it (or the output at least continues until Ctrl+C is pressed). The program just does a infinite loop (True is always true, so while True: goes forever) and each time checks to see if the time has changed and prints it if it has. Notice how multiple names after the import statement are used in the line from time import time, ctime.

The Python Library contains many useful functions. These functions give your programs more abilities and many of them can simplify programming in Python.

### **14.0.39 Exercises**

Rewrite the High\_low.py program from section  $Decisions<sup>1</sup>$  $Decisions<sup>1</sup>$  $Decisions<sup>1</sup>$  to use a random integer between 0 and 99 instead of the hard-coded 78. Use the Python documentation to find an appropriate module and function to do this.

### **Solution**

Rewrite the High\_low.py program from section Decisions<sup>[2](#page-0-0)</sup> to use an random integer between 0 and 99 instead of the hard-coded 78. Use the Python documentation to find an appropriate module and function to do this.

```
from random import randint
number = random(0, 99)
```
<span id="page-86-0"></span>1 Chapter [6.0.20](#page-32-0) on page [30](#page-32-0)

```
guess = -1while guess != number:
   guess = input ("Guess a number: ")
   if guess > number:
      print "Too high"
   elif guess < number:
           print "Too low"
print "Just right"
```
# **15 More on Lists**

We have already seen lists and how they can be used. Now that you have some more background I will go into more detail about lists. First we will look at more ways to get at the elements in a list and then we will talk about copying them.

Here are some examples of using indexing to access a single element of a list:

```
>>> some_numbers = ['zero', 'one', 'two', 'three', 'four', 'five']
>>> some_numbers[0]
'zero'
>>> some_numbers[4]
'four'
>>> some_numbers[5]
'five'
```
All those examples should look familiar to you. If you want the first item in the list just look at index 0. The second item is index 1 and so on through the list. However what if you want the last item in the list? One way could be to use the len() function like some numbers [len(some numbers) - 1]. This way works since the len() function always returns the last index plus one. The second from the last would then be some\_numbers[len(some\_numbers) - 2]. There is an easier way to do this. In Python the last item is always index -1. The second to the last is index -2 and so on. Here are some more examples:

```
>>> some_numbers[len(some_numbers) - 1]
'five'
>>> some_numbers[len(some_numbers) - 2]
'four'
>>> some_numbers[-1]
'five'
>>> some_numbers[-2]
'four'
>>> some_numbers[-6]
'zero'
```
Thus any item in the list can be indexed in two ways: from the front and from the back.

Another useful way to get into parts of lists is using slicing. Here is another example to give you an idea what they can be used for:

```
>>> things = [0, 'Fred', 2, 'S.P.A.M.', 'Stocking', 42, "Jack", "Jill"]
>>> things[0]
\overline{0}>>> things[7]
'Jill'
>>> things[0:8]
```

```
[0, 'Fred', 2, 'S.P.A.M.', 'Stocking', 42, 'Jack', 'Jill']
>>> things[2:4]
[2, 'S.P.A.M.']
>>> things[4:7]
['Stocking', 42, 'Jack']
>>> things[1:5]
['Fred', 2, 'S.P.A.M.', 'Stocking']
```
Slicing is used to return part of a list. The slicing operator is in the form things[first\_ index:last\_index]. Slicing cuts the list before the first\_index and before the last\_index and returns the parts inbetween. You can use both types of indexing:

>>> **things[-4:-2]** ['Stocking', 42] >>> **things[-4]** 'Stocking' >>> **things[-4:6]** ['Stocking', 42]

Another trick with slicing is the unspecified index. If the first index is not specified the beginning of the list is assumed. If the last index is not specified the whole rest of the list is assumed. Here are some examples:

>>> **things[:2]** [0, 'Fred'] >>> **things[-2:]** ['Jack', 'Jill'] >>> **things[:3]** [0, 'Fred', 2] >>> **things[:-5]** [0, 'Fred', 2]

Here is a (HTML inspired) program example (copy and paste in the poem definition if you want):

```
poem = ["<B>", "Jack", "and", "Jill", "</B>", "went", "up", "the",
        "hill", "to", "<B>", "fetch", "a", "pail", "of", "</B>",
        "water.", "Jack", "fell", "<B>", "down", "and", "broke",
        "\langleB>", "his", "crown", "and", "\langleB>", "Jill", "came",
        "</B>", "tumbling", "after"]
def get_bolds(text):
   true = 1false = 0## is_bold tells whether or not the we are currently looking at
    ## a bold section of text.
    is_bold = false
    ## start_block is the index of the start of either an unbolded
    ## segment of text or a bolded segment.
    start\_block = 0for index in range(len(text)):
        ## Handle a starting of bold text
        if text{first} \lceil index \rceil == " \langle R>" :if is_bold:
                print "Error: Extra Bold"
            ## print "Not Bold:", text[start_block:index]
            is bold = true
```

```
start block = index + 1
       ## Handle end of bold text
       ## Remember that the last number in a slice is the index
       ## after the last index used.
       if text[index] == "</B>":
           if not is_bold:
              print "Error: Extra Close Bold"
           print "Bold [", start_block, ":", index, "]",
text[start_block:index]
           is bold = falsestart_block = index + 1
```
get\_bolds(poem)

with the output being:

Bold [ 1 : 4 ] ['Jack', 'and', 'Jill'] Bold [ 11 : 15 ] ['fetch', 'a', 'pail', 'of'] Bold [ 20 : 23 ] ['down', 'and', 'broke'] Bold [ 28 : 30 ] ['Jill', 'came']

The get\_bold() function takes in a list that is broken into words and tokens. The tokens that it looks for are *<*B*>* which starts the bold text and *<*/B*>* which ends bold text. The function get\_bold() goes through and searches for the start and end tokens.

The next feature of lists is copying them. If you try something simple like:

>>> **a = [1, 2, 3]** >>> **b = a** >>> **print b** [1, 2, 3] >>> **b[1] = 10** >>> **print b** [1, 10, 3] >>> **print a** [1, 10, 3]

This probably looks surprising since a modification to b resulted in a being changed as well. What happened is that the statement **b** = **a** makes **b** a *reference* to **a**. This means that **b** can be thought of as another name for a. Hence any modification to b changes a as well. However some assignments don't create two names for one list:

>>> **a = [1, 2, 3]** >>> **b = a \* 2** >>> **print a**  $[1, 2, 3]$ >>> **print b** [1, 2, 3, 1, 2, 3] >>> **a[1] = 10** >>> **print a** [1, 10, 3] >>> **print b** [1, 2, 3, 1, 2, 3]

In this case b is not a reference to a since the expression  $a * 2$  creates a new list. Then the statement  $b = a * 2$  gives b a reference to  $a * 2$  rather than a reference to a. All assignment operations create a reference. When you pass a list as an argument to a function you create a reference as well. Most of the time you don't have to worry about creating references rather than copies. However when you need to make modifications to one list without changing another name of the list you have to make sure that you have actually created a copy.

There are several ways to make a copy of a list. The simplest that works most of the time is the slice operator since it always makes a new list even if it is a slice of a whole list:

>>> **a = [1, 2, 3]** >>> **b = a[:]** >>> **b[1] = 10** >>> **print a** [1, 2, 3] >>> **print b** [1, 10, 3]

Taking the slice [:] creates a new copy of the list. However it only copies the outer list. Any sublist inside is still a references to the sublist in the original list. Therefore, when the list contains lists, the inner lists have to be copied as well. You could do that manually but Python already contains a module to do it. You use the deepcopy function of the copy module:

>>> **import copy** >>> **a = [[1, 2, 3], [4, 5, 6]]** >>> **b = a[:]** >>> **c = copy.deepcopy(a)** >>> **b[0][1] = 10** >>> **c[1][1] = 12** >>> **print a**  $[1, 10, 3], [4, 5, 6]$ >>> **print b** [[1, 10, 3], [4, 5, 6]] >>> **print c** [[1, 2, 3], [4, 12, 6]]

First of all notice that **a** is a list of lists. Then notice that when **b**[0][1] = 10 is run both a and b are changed, but c is not. This happens because the inner arrays are still references when the slice operator is used. However with deepcopy c was fully copied.

So, should I worry about references every time I use a function or =? The good news is that you only have to worry about references when using dictionaries and lists. Numbers and strings create references when assigned but every operation on numbers and strings that modifies them creates a new copy so you can never modify them unexpectedly. You do have to think about references when you are modifying a list or a dictionary.

By now you are probably wondering why are references used at all? The basic reason is speed. It is much faster to make a reference to a thousand element list than to copy all the elements. The other reason is that it allows you to have a function to modify the inputed list or dictionary. Just remember about references if you ever have some weird problem with data being changed when it shouldn't be.

# **16 Revenge of the Strings**

And now presenting a cool trick that can be done with strings:

```
def shout(string):
    for character in string:
        print "Gimme a " + character
        print "," + character + ","
shout("Lose")
def middle(string):
    print "The middle character is:", string[len(string) / 2]
middle("abcdefg")
middle("The Python Programming Language")
middle("Atlanta")
```
And the output is:

```
Gimme a L
'L'
Gimme a o
'o'
Gimme a s
's'
Gimme a e
'e'
The middle character is: d
The middle character is: r
The middle character is: a
```
What these programs demonstrate is that strings are similar to lists in several ways. The shout() function shows that for loops can be used with strings just as they can be used with lists. The middle procedure shows that that strings can also use the len() function and array indexes and slices. Most list features work on strings as well.

The next feature demonstrates some string specific features:

```
def to_upper(string):
    ## Converts a string to upper case
    upper_case = ""
    for character in string:
         if a_i \leq character \leq a_i:
             location = ord(character) - ord(_ia_i)new_ascii = \overline{location + ord(\overline{A_1})}{\tt character} \ = \ {\tt chr}({\tt new\_ascii})upper_case = upper_case + character
    return upper_case
print to_upper("This is Text")
with the output being:
```
THIS IS TEXT

This works because the computer represents the characters of a string as numbers from 0 to 255. Python has a function called ord() (short for ordinal) that returns a character as a number. There is also a corresponding function called  $\text{chr}()$  that converts a number into a character. With this in mind the program should start to be clear. The first detail is the line: if 'a'  $\leq$  character  $\leq$  'z': which checks to see if a letter is lower case. If it is then the next lines are used. First it is converted into a location so that  $a = 0$ ,  $b = 1$ ,  $c = 2$  and so on with the line: location = ord(character) - ord('a'). Next the new value is found with new ascii = location +  $ord('A')$ . This value is converted back to a character that is now upper case.

Now for some interactive typing exercise:

```
>>> # Integer to String
>>> 2
2
>>> repr(2)
'2'
>>> -123
-123
>>> repr(-123)
'-123'
>>> '123'
'123'
>>> # String to Integer
>>> "23"
'23'
>>> int("23")
23
>>> "23" * 2
'2323'
>>> int("23") * 2
46
>>> # Float to String
>>> 1.23
1.23
>>> repr(1.23)
'1.23'
>>> # Float to Integer
>>> 1.23
1.23
>>> int(1.23)
1
>>> int(-1.23)
-1
>>> # String to Float
>>> float("1.23")
1.23
>>> "1.23"
'1.23'
>>> float("123")
123.0
>>> 'float("1.23")'
'1.23'
```
If you haven't guessed already the function repr() can convert a integer to a string and the function int() can convert a string to an integer. The function float() can convert a string to a float. The repr() function returns a printable representation of something. '...' converts almost everything into a string, too. Here are some examples of this:

>>> **repr(1)** '1' >>> **repr(234.14)** '234.14' >>> **repr([4, 42, 10])** '[4, 42, 10]' >>> **'[4, 42, 10]'** '[4, 42, 10]'

The int() function tries to convert a string (or a float) into a integer. There is also a similar function called  $float()$  that will convert a integer or a string into a float. Another function that Python has is the eval() function. The eval() function takes a string and returns data of the type that python thinks it found. For example:

```
>>> v = eval('123')
>>> print v, type(v)
123 <type 'int'>
>>> v = eval('645.123')
>>> print v, type(v)
645.123 <type 'float'>
>>> v = eval('[1, 2, 3]')
>>> print v, type(v)
[1, 2, 3] <type 'list'>
```
If you use the eval() function you should check that it returns the type that you expect.

One useful string function is the split() method. Here's an example:

```
>>> "This is a bunch of words".split()
['This', 'is', 'a', 'bunch', 'of', 'words']
>>> text = "First batch, second batch, third, fourth"
>>> text.split(",")
['First batch', ' second batch', ' third', ' fourth']
```
Notice how split() converts a string into a list of strings. The string is split by whitespace by default or by the optional argument (in this case a comma). You can also add another argument that tells split() how many times the separator will be used to split the text. For example:

```
>>> list = text.split(",")
>>> len(list)
4
>>> list[-1]
' fourth'
>>> list = text.split(",", 2)
>>> len(list)
3
>>> list[-1]
' third, fourth'
```
### **16.0.40 Slicing strings (and lists)**

Strings can be cut into pieces — in the same way as it was shown for lists in the previous chapter — by using the *slicing* "operator" [:]. The slicing operator works in the same way as before: text[first\_index:last\_index] (in very rare cases there can be another colon and a third argument, as in the example shown below).

In order not to get confused by the index numbers, it is easiest to see them as *clipping places*, possibilities to cut a string into parts. Here is an example, which shows the clipping places (in yellow) and their index numbers (red and blue) for a simple text string:

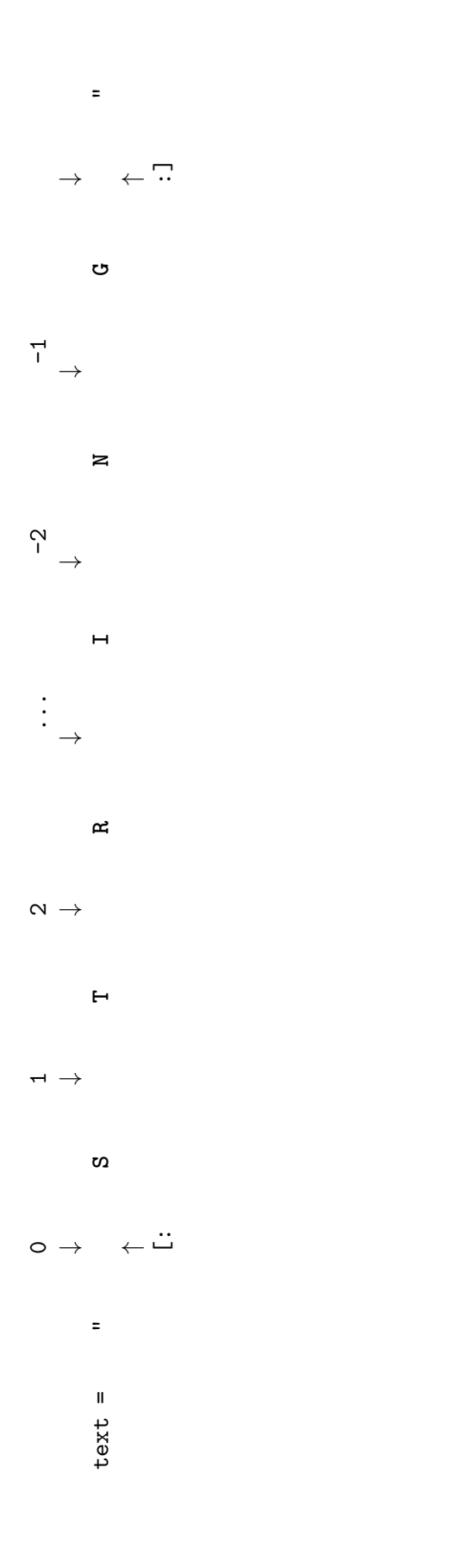

Note that the red indexes are counted from the beginning of the string and the blue ones from the end of the string backwards. (Note that there is no blue -0, which could seem to be logical at the end of the string. Because  $-0 = 0$ ,  $(-0$  means "beginning of the string" as well.) Now we are ready to use the indexes for slicing operations:

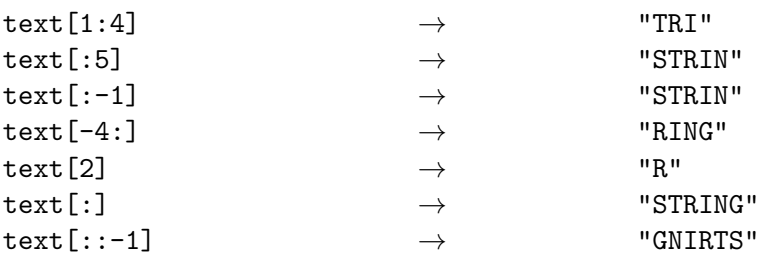

text[1:4] gives us all of the text string between clipping places 1 and 4, "TRI". If you omit one of the [first\_index:last\_index] arguments, you get the beginning or end of the string as default: text[:5] gives "STRIN". For both first\_index and last\_index we can use both the red and the blue numbering schema:  $text[:, -1]$  gives the same as  $text[:, 5]$ , because the index -1 is at the same place as 5 in this case. If we do not use an argument containing a colon, the number is treated in a different way: text[2] gives us one character following the second clipping point, "R". The special slicing operation text[:] means "from the beginning to the end" and produces a copy of the entire string (or list, as shown in the previous chapter).

Last but not least, the slicing operation can have a second colon and a third argument, which is interpreted as the "step size":  $text[::-1]$  is text from beginning to the end, with a step size of -1. -1 means "every character, but in the other direction". "STRING" backwards is "GNIRTS" (test a step length of 2, if you have not got the point here).

All these slicing operations work with lists as well. In that sense strings are just a special case of lists, where the list elements are single characters. Just remember the concept of *clipping places*, and the indexes for slicing things will get a lot less confusing.

### **16.0.41 Examples**

```
# This program requires an excellent understanding of decimal numbers
def to_string(in_int):
    """Converts an integer to a string"""
    out str = ""prefix = ""
    if in_int < 0:
        prefix = "-"in\_int = -in\_intwhile in_int / 10 != 0:
        out_str = \text{chr}(\text{ord}(\cdot, 0)) + in_int % 10) + out_str
        in\_int = in\_int / 10out_str = chr(ord(0, 0) + in-int % 10) + out\_strreturn prefix + out_str
def to_int(in_str):
    """Converts a string to an integer"""
    out num = 0if in_str[0] == "-":
        multiplier = -1
```

```
in\_str = in\_str[1:]else:
         multiplier = 1
     for x in \frac{range(0, \underline{len}(in\_str))}{:
           out_num = out_num * 10 + \underline{\text{ord}}(\text{in\_str}[x]) - \underline{\text{ord}}(\cdot, 0)return out_num * multiplier
print to_string(2)
print to_string(23445)
print to_string(-23445)
print to_int("14234")
print to_int("12345")
print to_int("-3512")
```
The output is:

# **17 File IO**

Here is a simple example of file IO (input/output):

```
# Write a file
out_file = open("test.txt", "w")
out_file.write("This Text is going to out file\nLook at it and see!")
out_file.close()
# Read a file
in_file = open("test.txt", "r")text = in_file.read()
in_file.close()
```
**print** text

The output and the contents of the file test.txt are:

This Text is going to out file Look at it and see!

Notice that it wrote a file called test.txt in the directory that you ran the program from. The \n in the string tells Python to put a *n*ewline where it is.

A overview of file IO is:

- Get a file object with the open function.
- Read or write to the file object (depending on how it was opened)
- Close it

The first step is to get a file object. The way to do this is to use the open function. The format is file\_object = open(filename, mode) where file\_object is the variable to put the file object, filename is a string with the filename, and mode is "r" to *r*ead a file or "w" to *w*rite a file (and a few others we will skip here). Next the file objects functions can be called. The two most common functions are read and write. The write function adds a string to the end of the file. The read function reads the next thing in the file and returns it as a string. If no argument is given it will return the whole file (as done in the example).

Now here is a new version of the phone numbers program that we made earlier:

```
def print_numbers(numbers):
   print "Telephone Numbers:"
   for x in numbers.keys():
       print "Name:", x, "\tNumber:", numbers[x]
   print
def add_number(numbers, name, number):
   numbers[name] = number
def lookup_number(numbers, name):
```

```
if name in numbers:
       return "The number is " + numbers[name]
    else:
       return name + " was not found"
def remove_number(numbers, name):
    if name in numbers:
        del numbers[name]
    else:
        print name," was not found"
def load_numbers(numbers, filename):
    in_file = open(filename, "r")
    while True:
        in line = in file.readline()
        if not in_line:
            break
        in<sub>-</sub>line = in<sub>-line</sub>[-1]name, number = in_line.split(",")
        numbers[name] = number
    in_file.close()
def save_numbers(numbers, filename):
    out_file = open(filename, "w")
    for x in numbers.keys():
        out_file.write(x +"," + numbers[x] + "\n")
    out_file.close()
def print_menu():
   print<sub>1</sub>1. Print Phone Numbers,
    print , 2. Add a Phone Number,
   print 3. Remove a Phone Number,
   print 4. Lookup a Phone Number,
   print , 5. Load numbers,
   print 6. Save numbers,
   print , 7. Quit,
   print
phone_list = {}menu_choice = 0
print_menu()
while True:
    menu_choice = input("Type in a number (1-7): ")
    if menu_choice = 1:
       print_numbers(phone_list)
    elif<sup>nenu</sup> choice == 2:
        print "Add Name and Number"
        name = raw_input("Name: ")
        phone = raw_input("Number: ")
        add_number(phone_list, name, phone)
    elif menu_choice == 3:
        print "Remove Name and Number"
        name = raw_input("Name: ")
        remove_number(phone_list, name)
    elif menu_choice == 4:
        print "Lookup Number"
        name = raw_input("Name: ")
        print lookup_number(phone_list, name)
    elif menu_choice == 5:
        filename = raw_input("Filename to load: ")
        load_numbers(phone_list, filename)
    elif menu_choice == 6:
        filename = raw_input("Filename to save: ")
        save_numbers(phone_list, filename)
    elif menu_choice == 7:
       break
    else:
```

```
print_menu()
```
**print** "Goodbye"

Notice that it now includes saving and loading files. Here is some output of my running it twice:

1. Print Phone Numbers 2. Add a Phone Number 3. Remove a Phone Number 4. Lookup a Phone Number 5. Load numbers 6. Save numbers 7. Quit Type in a number (1-7): **2** Add Name and Number Name: **Jill** Number: **1234** Type in a number (1-7): **2** Add Name and Number Name: **Fred** Number: **4321** Type in a number (1-7): **1** Telephone Numbers: Name: Jill Mumber: 1234<br>Name: Fred Number: 4321 Number: 4321 Type in a number (1-7): **6** Filename to save: **numbers.txt** Type in a number (1-7): **7** Goodbye 1. Print Phone Numbers 2. Add a Phone Number 3. Remove a Phone Number 4. Lookup a Phone Number 5. Load numbers 6. Save numbers 7. Quit Type in a number (1-7): **5** Filename to load: **numbers.txt** Type in a number (1-7): **1** Telephone Numbers: Name: Jill Number: 1234 Name: Fred Number: 4321 Type in a number (1-7): **7** Goodbye

The new portions of this program are:

```
def load_numbers(numbers, filename):
   in_file = open(filename, "r")
   while True:
        in_line = in_file.readline()
        if not in_line:
           break
        inline = inline[:-1]name, number = in\_line.split(",")numbers[name] = number
   in_file.close()
```

```
def save_numbers(numbers, filename):
    out_file = open(filename, "w")
    for x in numbers.keys():
       out_file.write(x + "," + numbers[x] + "\n")
    out_file.close()
```
First we will look at the save portion of the program. First it creates a file object with the command open(filename, "w"). Next it goes through and creates a line for each of the phone numbers with the command out\_file.write(x + "," + numbers[x] + "\n"). This writes out a line that contains the name, a comma, the number and follows it by a newline.

The loading portion is a little more complicated. It starts by getting a file object. Then it uses a while True: loop to keep looping until a break statement is encountered. Next it gets a line with the line in\_line = in\_file.readline(). The readline function will return a empty string when the end of the file is reached. The if statement checks for this and breaks out of the while loop when that happens. Of course if the readline function did not return the newline at the end of the line there would be no way to tell if an empty string was an empty line or the end of the file so the newline is left in what readline returns. Hence we have to get rid of the newline. The line  $\text{in\_line} = \text{in\_line}[-1]$  does this for us by dropping the last character. Next the line name, number =  $in\_line.split(",")$ splits the line at the comma into a name and a number. This is then added to the numbers dictionary.

#### **17.0.42 Exercises**

Now modify the grades program from section  $\ldots$  Dictionaries  $/^{1}$  $/^{1}$  $/^{1}$  so that is uses file IO to keep a record of the students.

#### **Solution**

Now modify the grades program from section  $\ldots$  Dictionaries  $/2$  $/2$  so that is uses file IO to keep a record of the students.

```
assignments = [, hw ch 1,, , hw ch 2,, , quiz ', , , hw ch 3,, , test, ]
students = \{ \}def load_grades(gradesfile):
    inputfile = open(gradesfile, "r")
    grades = [ ]
    while True:
        student_and_grade = inputfile.readline()
        student_and_grade = student_and_grade[:-1]
        if not student_and_grade:
            break
        else:
            studentname, studentgrades = student_and_grade.split(",")
```
<span id="page-104-0"></span>1 Chapter [13](#page-79-0) on page [77](#page-79-0)

```
studentgrades = studentgrades.split(" ")
            students[studentname] = studentgrades
    inputfile.close()
    print "Grades loaded."
def save_grades(gradesfile):
    outputfile = open(gradesfile, "w")
   for i in students.keys():
        outputfile.write(i + ",")
        for x in students[i]:
            outputfile.write(x + " "")outputfile.write("\n")
    outputfile.close()
    print "Grades saved."
def print_menu():
   print "1. Add student"
   print "2. Remove student"
   print "3. Load grades"
   print "4. Record grade"
   print "5. Print grades"
   print "6. Save grades"
   print "7. Print Menu"
   print "9. Quit"
def print_all_grades():
   keys = students.keys()
    if keys:
        keys.sort()
        print \, \backslash t.,
        for i in range(\text{len}(\text{assignments})):
            print assignments[i], \t,,
        print
        for x in keys:
            print x, \sqrt{t},
            grades = students[x]print_grades(grades)
    else:
        print "There are no grades to print."
def print_grades(grades):
   for i in range(len(grades)):
        print grades[i], \setminus t,
    print
print_menu()
```

```
menu\_choice = 0while menu_choice != 9:
    print
    menu_choice = input("Menu Choice: ")
    if menu_choice == 1:
        name = raw_input("Student to add: ")
        students[name] = [0] * len(assignments)
    elif menu_choice == 2:
        name = raw_input("Student to remove: ")
        if name in students:
            del students[name]
        else:
            print "Student:", name, "not found"
    elif menu_choice == 3:
        gradesfile = raw_input("Load grades from which file? ")
        load_grades(gradesfile)
    elif menu_choice == 4:
        print "Record Grade"
        name = raw_input("Student: ")
        if name in students:
            grades = students[name]
            print "Type in the number of the grade to record"
            print "Type a 0 (zero) to exit"
            for i in range(len(assignments)):
                print i + 1, assignments[i], \iotat,
            print
            print_grades(grades)
            which = 1234while which != -1:
                which = input("Change which Grade: ")
                which = which - 1if 0 \leq which \leq <u>len</u>(grades):
                    grade = raw_input("Grade: ") Change from
 input() to raw_input() to avoid an error when saving
                    grades[which] = grade
                elif which != -1:
                    print "Invalid Grade Number"
        else:
            print "Student not found"
    elif menu_choice == 5:
        print_all_grades()
    elif menu_choice == 6:
        gradesfile = raw_input("Save grades to which file? ")
        save_grades(gradesfile)
    elif menu_choice != 9:
        print_menu()
```
### **18 Dealing with the imperfect**

#### **18.0.43 ...or how to handle errors**

So you now have the perfect program, it runs flawlessly, except for one detail, it will crash on invalid user input. Have no fear, for Python has a special control structure for you. It's called try and it tries to do something. Here is an example of a program with a problem:

```
print "Type Control C or -1 to exit"
number = 1while number != -1:
    number = int(raw\_input("Enter a number: "))print "You entered:", number
```
Notice how when you enter  $Q#k$  it outputs something like:

```
Traceback (innermost last):
File "try_less.py", line 4, in ?
   number = int(raw_input("Enter a number: "))</source>
ValueError: invalid literal for int(): @#&
```
As you can see the int() function is unhappy with the number @#& (as well it should be). The last line shows what the problem is; Python found a ValueError. How can our program deal with this? What we do is first: put the place where the errors occurs in a try block, and second: tell Python how we want ValueErrors handled. The following program does this:

```
print "Type Control C or -1 to exit"
number = 1while number != -1:
    try:
       number = int(raw_input("Enter a number: "))
       print "You entered:", number
    except ValueError:
        print "That was not a number."
```
Now when we run the new program and give it @#& it tells us "That was not a number." and continues with what it was doing before.

When your program keeps having some error that you know how to handle, put code in a try block, and put the way to handle the error in the except block.

Here is a more complex example of Error Handling.

```
# Program by Mitchell Aikens 2012
# No copyright.
import math
```

```
def main():
        success = 0while (success == 0):
                try:
                         epact()
                        success = 1except ValueError:
                        print "Error. Please enter an integer value."
                        year = 0except NameError:
                        print "Error. Please enter an integer value."
                        year = 0except SyntaxError:
                        print "Error. Please enter an integer value."
                        year = 0finally:
                        print "Program Complete"
def epact():
    year = int(input("What year is it?\\n"))C = \text{year}/100epactval = (8 + (C/4) - C + ((8*C + 13)/25) + 11 * (year/19))%30
    print "The Epact is: ",epactval
```
main()

The program above uses concepts from previous lessons as well as the current lesson. Let's look at the above program in sections.

After we define the function called "main", we tell it that we want to "try" function named "epact". It does so "while" there is no "success". The interpreter then goes to the the line year = int(input("What year is it?\n")). The interpreter takes the value entered by the user and stores it in the variable named "year".

If the value entered is not an integer or a floating point number (which would be converted to an integer by the interpreter), an exception would be raised, and execution of the try block ends, just before success is assigned the value 1.

Let's look at some possible exceptions. the program above does not have an except clause for every possible exception, as there are numerous types or exceptions.

If the value entered for year is an alphabetical character, a NameError exception is raised. In the program above, this is caught by the except NameError: line, and the interpreter executes the print statement below the except NameError:, then it sets the value of "year" to 0 as a precaution, clearing it of any non-numeric number. The interpreter then jumps back to the first line of the while loop, and the process restarts.

The process above would be the same for the other exceptions we have. If an exception is raised, and there is an except clause for it in our program, the interpreter will jump to the statements under the appropriate except clause, and execute them.

The finally statement, is sometimes used in exception handling as well. Think of it as the trump card. Statements underneath the finally clause will be executed regardless of if we raise and exception or not. The finally statement will be executed after any try or except clauses prior to it.

Below is a simpler example where we are not looped, and the finally clause is executed regardless of exceptions.

```
#Program By Mitchell Aikens 2012
#Not copyright.
def main():
    try:
        number = \underline{\text{int}}(\text{input}("Please enter a number.\n')half = number/2print "Half of the number you entered is ",half
    except NameError:
        print "Error."
    except ValueError:
        print "Error."
    except SyntaxError:
        print "Error."
    finally:
        print "I am executing the finally clause."
```
main()

If we were to enter an alphabetic value for number = int(input("Please enter a number. $\n \n \lambda$ n")), the output would be as follows:

```
Please enter a number.
t
Error.
I am executing the finally clause.
```
### **18.0.44 Exercises**

Update at least the phone numbers program (in section  $\ldots$ ) File IO $/1$  $/1$ ) so it doesn't crash if a user doesn't enter any data at the menu.

<span id="page-111-0"></span><sup>1</sup> Chapter [17](#page-101-0) on page [99](#page-101-0)

# **19 The End**

For the moment I recommend looking at The Python Tutorial<sup>[1](#page-113-0)</sup> by Guido van Rossum<sup>[2](#page-113-1)</sup> for more topics. If you have been following this tutorial, you should be able to understand a fair amount of it. If you want to get deeper into Python, Dive Into Python<sup>[3](#page-113-2)</sup> is a nice on-line textbook, although targeted at people with a more solid programming background. The Python Programming[4](#page-113-3) wikibook can be worth looking at, too.

This tutorial is very much a work in progress. Thanks to everyone who has sent me emails about it. I enjoyed reading them, even when I have not always been the best replier.

Happy programming, may it change your life and the world.

<span id="page-113-0"></span><sup>1</sup> <http://docs.python.org/tut/tut.html>

<span id="page-113-1"></span><sup>2</sup> <http://www.python.org/~guido/>

<span id="page-113-2"></span><sup>3</sup> <http://www.diveintopython.org/>

<span id="page-113-3"></span><sup>4</sup> <http://en.wikibooks.org/wiki/Python%20Programming>

# **20 FAQ**

#### *Question:* **Can't use programs with input.**

*Answer:* If you are using IDLE then try using command line. This problem seems to be fixed in IDLE 0.6 and newer. If you are using an older version of IDLE try upgrading to Python 2.0 or newer.

#### **Is there a printable version?**

Yes, see the next question.

#### **Is there a PDF or zipped version?**

Yes, go to <http://www.honors.montana.edu/~jjc/easytut> for several different versions. Note that this will not always be up to date with the Wikibooks version. The Wikibook can be printed from the print version<sup>[1](#page-115-0)</sup>.

#### **What is the tutorial written with?**

Originally, LaTeX, see the easytut.tex file.

#### **I can't type in programs of more than one line.**

If the programs that you type in run as soon as you are typing them in, you need to edit a file instead of typing them in interactive mode. (Hint: interactive mode is the mode with the >>> prompt in front of it.)

#### **My question is not answered here.**

Ask on the talk page. Please post source code if at all relevant (even, (or maybe especially) if it doesn't work). Helpful things to include are what you were trying to do, what happened, what you expected to happen, error messages, version of Python, Operating System, and whether or not your cat was stepping on the keyboard. (The cat in my house has a fondness for space bars and control keys.)

#### **I want to read it in a different language.**

There are several translations that I know of. One is in Korean and is available at [http:](http://home.hanmir.com/~johnsonj/easytut/easytut.html.) [//home.hanmir.com/~johnsonj/easytut/easytut.html.](http://home.hanmir.com/~johnsonj/easytut/easytut.html.) Another is in Spanish and at [http://www.honors.montana.edu/~jjc/easytut/easytut\\_es/.](http://www.honors.montana.edu/~jjc/easytut/easytut_es/.) Another is in Italian and is available at [http://www.python.it/doc/tut\\_begin/index.html.](http://www.python.it/doc/tut_begin/index.html.) Another is in Greek and available at [http://www.honors.montana.edu/~jjc/easytut/easytut\\_gr/.](http://www.honors.montana.edu/~jjc/easytut/easytut_gr/.) Several people have said they are doing a translation in other languages such as French, but I never heard back from them. If you have done a translation or know of any translations, please either send it to me or send me a link.

<span id="page-115-0"></span><sup>1</sup> <http://en.wikibooks.org/wiki/..%2FPrint%20version>

### **How do I make a GUI in Python?**

You can use either TKinter at <http://www.python.org/topics/tkinter/> or WXPython at <http://www.wxpython.org/>

#### **How do I make a game in Python?**

The best method is probably to use PYgame at <http://pygame.org/>

### **How do I make an executable from a Python program?**

Short answer: Python is an interpreted language so that is impossible. Long answer is that something similar to an executable can be created by taking the Python interpreter and the file and joining them together and distributing that. For more on that problem see <http://www.python.org/cgi-bin/faqw.py?req=all#4.28.> A project that does make executable python files is py2exe - see <http://www.py2exe.org.>

### **I need help with the exercises**

Hint, the password program requires two variables, one to keep track of the number of times the password was typed in, and another to keep track of the last password typed in. Also you can download solutions from <http://www.honors.montana.edu/~jjc/easytut/>

#### **What and when was the last thing changed?**

- 2000-Dec-16, added error handling chapter.
- 2000-Dec-22, Removed old install procedure.
- 2001-Jan-16, Fixed bug in program, Added example and data to lists section.
- 2001-Apr-5, Spelling, grammar, added another how to break programs, url fix for PDF version.
- 2001-May-13, Added chapter on debugging.
- 2001-Nov-11, Added exercises, fixed grammar, spelling, and hopefully improved explanations of some things.
- 2001-Nov-19, Added password exercise, revised references section.
- 2002-Feb-23, Moved 3 times password exercise, changed 1 to list in list examples question. Added a new example to Decisions chapter, added two new exercises.
- 2002-Mar-14, Changed abs to my abs since python now defines a abs function.
- 2002-May-15, Added a faq about creating an executable. Added a comment from about the list example. Fixed typos from Axel Kleiboemer.
- 2002-Jun-14, Changed a program to use while true instead of while 1 to be more clear.
- 2002-Jul-5, Rewrote functions chapter. Modified fib program to hopefully be clearer.
- 2003-Jan-3, Added average examples to the decisions chapter.
- 2003-Jan-19, Added comment about value of a var. Fixed mistake in average2.py program.
- 2003-Sep-5, Changed idle instruction to Run->Run Module.
- 2004-Jun-1, Put on Wikibooks
- Since then all changes are visible through the Wikibooks version keeping system.

## **21 Contributors**

#### **Edits User**

- 55  $33$ rogers<sup>[1](#page-0-0)</sup>
- 1 Acannon $828^2$  $828^2$  $828^2$
- 40 Adrignola[3](#page-0-0)
- 6 Alain[4](#page-0-0)
- 9 Allen Moore<sup>[5](#page-0-0)</sup>
- 1 Aruziell[6](#page-0-0)
- 1 Astroman3D[7](#page-0-0)
- 2 Atelaes<sup>[8](#page-0-0)</sup>
- 4 Balabalame[9](#page-0-0)
- 4 Benjamin Meinl<sup>[10](#page-0-0)</sup>
- 2 Benonsoftware $11$
- 4  $Cm$ .squared<sup>[12](#page-0-0)</sup>
- 1 Dablackwood $^{13}$  $^{13}$  $^{13}$
- 4 Darklama $^{14}$  $^{14}$  $^{14}$
- 7 Del $45^{15}$  $45^{15}$  $45^{15}$
- 1 Dirk Hünniger $^{16}$  $^{16}$  $^{16}$
- 1  $Dm3da<sup>17</sup>$  $Dm3da<sup>17</sup>$  $Dm3da<sup>17</sup>$
- 19  $Dooglus<sup>18</sup>$  $Dooglus<sup>18</sup>$  $Dooglus<sup>18</sup>$
- 1 Eva $\rm{Griffeth^{19}}$  $\rm{Griffeth^{19}}$  $\rm{Griffeth^{19}}$
- 2 Ezzieyguywuf[20](#page-0-0)
- 1 Fishpi $^{21}$  $^{21}$  $^{21}$

```
1 http://en.wikibooks.org/w/index.php?title=User:33rogers
```
2 <http://en.wikibooks.org/w/index.php?title=User:Acannon828>

```
3 http://en.wikibooks.org/w/index.php?title=User:Adrignola
```

```
4 http://en.wikibooks.org/w/index.php?title=User:Alain
```

```
5 http://en.wikibooks.org/w/index.php?title=User:Allen_Moore
```
- 6 <http://en.wikibooks.org/w/index.php?title=User:Aruziell>
- 7 <http://en.wikibooks.org/w/index.php?title=User:Astroman3D>
- 8 <http://en.wikibooks.org/w/index.php?title=User:Atelaes>
- 9 <http://en.wikibooks.org/w/index.php?title=User:Balabalame>
- 10 [http://en.wikibooks.org/w/index.php?title=User:Benjamin\\_Meinl](http://en.wikibooks.org/w/index.php?title=User:Benjamin_Meinl)
- 11 <http://en.wikibooks.org/w/index.php?title=User:Benonsoftware>
- 12 <http://en.wikibooks.org/w/index.php?title=User:Cm.squared>

```
13 http://en.wikibooks.org/w/index.php?title=User:Dablackwood
```

```
19 http://en.wikibooks.org/w/index.php?title=User:Eva_Griffeth
```

```
20 http://en.wikibooks.org/w/index.php?title=User:Ezzieyguywuf
```

```
21 http://en.wikibooks.org/w/index.php?title=User:Fishpi
```
<sup>14</sup> <http://en.wikibooks.org/w/index.php?title=User:Darklama>

<sup>15</sup> <http://en.wikibooks.org/w/index.php?title=User:Del45>

<sup>16</sup> [http://en.wikibooks.org/w/index.php?title=User:Dirk\\_H%C3%BCnniger](http://en.wikibooks.org/w/index.php?title=User:Dirk_H%C3%BCnniger)

<sup>17</sup> <http://en.wikibooks.org/w/index.php?title=User:Dm3da>

<sup>18</sup> <http://en.wikibooks.org/w/index.php?title=User:Dooglus>

- 1 G-Brain<sup>[22](#page-0-0)</sup>
- 1 Geocachernemesis<sup>[23](#page-0-0)</sup>
- 2 Herbythyme<sup>[24](#page-0-0)</sup>
- 1 Jkover9000[25](#page-0-0)
- 5 Jomega $t^{26}$  $t^{26}$  $t^{26}$
- 5 JoshuaGolbez $27$
- 114 Jrincav $c^{28}$  $c^{28}$  $c^{28}$ 
	- 4 Jshadias<sup>[29](#page-0-0)</sup>
	- 4 Koex[30](#page-0-0)
	- 1 Krade $31$
	- 1 Kristianpaul[32](#page-0-0)
	- 2  $Legoktm<sup>33</sup>$  $Legoktm<sup>33</sup>$  $Legoktm<sup>33</sup>$
	- 1  $LudoA<sup>34</sup>$  $LudoA<sup>34</sup>$  $LudoA<sup>34</sup>$
	- 1 Mabdul $35$
	- 1 Mats Halldin[36](#page-0-0)
	- 6 Monobi[37](#page-0-0)
	- 1 MrChimp[38](#page-0-0)
	- 1 Msaikens<sup>[39](#page-0-0)</sup>
	- 1 Neoptolemus<sup> $40$ </sup>
	- 1 Ngch89[41](#page-0-0)
	- 2 NipplesMeCool<sup>[42](#page-0-0)</sup>
	- $1$   $\,$  Noclue $^{43}$  $^{43}$  $^{43}$
	- 4 Omnificien $T^{44}$  $T^{44}$  $T^{44}$
	- 1 Pancake $45$
	- 1 Panic $2k4^{46}$  $2k4^{46}$  $2k4^{46}$

 <http://en.wikibooks.org/w/index.php?title=User:G-Brain> <http://en.wikibooks.org/w/index.php?title=User:Geocachernemesis> <http://en.wikibooks.org/w/index.php?title=User:Herbythyme> <http://en.wikibooks.org/w/index.php?title=User:Jkover9000> <http://en.wikibooks.org/w/index.php?title=User:Jomegat> <http://en.wikibooks.org/w/index.php?title=User:JoshuaGolbez> <http://en.wikibooks.org/w/index.php?title=User:Jrincayc> <http://en.wikibooks.org/w/index.php?title=User:Jshadias> <http://en.wikibooks.org/w/index.php?title=User:Koex> <http://en.wikibooks.org/w/index.php?title=User:Krade> <http://en.wikibooks.org/w/index.php?title=User:Kristianpaul> <http://en.wikibooks.org/w/index.php?title=User:Legoktm> <http://en.wikibooks.org/w/index.php?title=User:LudoA> <http://en.wikibooks.org/w/index.php?title=User:Mabdul> [http://en.wikibooks.org/w/index.php?title=User:Mats\\_Halldin](http://en.wikibooks.org/w/index.php?title=User:Mats_Halldin) <http://en.wikibooks.org/w/index.php?title=User:Monobi> <http://en.wikibooks.org/w/index.php?title=User:MrChimp> <http://en.wikibooks.org/w/index.php?title=User:Msaikens> <http://en.wikibooks.org/w/index.php?title=User:Neoptolemus> <http://en.wikibooks.org/w/index.php?title=User:Ngch89> <http://en.wikibooks.org/w/index.php?title=User:NipplesMeCool> <http://en.wikibooks.org/w/index.php?title=User:Noclue> <http://en.wikibooks.org/w/index.php?title=User:OmnificienT> <http://en.wikibooks.org/w/index.php?title=User:Pancake> <http://en.wikibooks.org/w/index.php?title=User:Panic2k4>

- 1  $\text{QuiteUnusual}^{47}$  $\text{QuiteUnusual}^{47}$  $\text{QuiteUnusual}^{47}$
- 1  $Rmunn<sup>48</sup>$  $Rmunn<sup>48</sup>$  $Rmunn<sup>48</sup>$
- 2 Robot Chicken<sup>[49](#page-0-0)</sup>
- 4 Rpruyne[50](#page-0-0)
- 1 Sam Hocevar<sup>[51](#page-0-0)</sup>
- 1 Seshull $5^2$
- 185 Siebengang<sup>[53](#page-0-0)</sup>
	- 1 Spacebar  $265^{54}$  $265^{54}$  $265^{54}$
	- 1 Specialized<sup>[55](#page-0-0)</sup>
	- 2 Spedley<sup>[56](#page-0-0)</sup>
	- 1 Switch32763[57](#page-0-0)
	- 2 TBOL3[58](#page-0-0)
	- 1 Taxman[59](#page-0-0)
	- 3 Tehdrago $60$
	- 1 The Kid $61$
	- 2 TheLostOne[62](#page-0-0)
	- 2 Tualha $^{63}$  $^{63}$  $^{63}$
	- 1 Van der Hoorn<sup>[64](#page-0-0)</sup>
	- 1 Webaware $65$
- 58 Whiteknight $66$
- 2 Wmcleod<sup>[67](#page-0-0)</sup>
- 1 Wutsje[68](#page-0-0)
- 2 Xani $a^{69}$  $a^{69}$  $a^{69}$
- 2  $Za  
standard<sup>70</sup>$  $Za  
standard<sup>70</sup>$  $Za  
standard<sup>70</sup>$

<sup>47</sup> <http://en.wikibooks.org/w/index.php?title=User:QuiteUnusual> 48 <http://en.wikibooks.org/w/index.php?title=User:Rmunn> 49 [http://en.wikibooks.org/w/index.php?title=User:Robot\\_Chicken](http://en.wikibooks.org/w/index.php?title=User:Robot_Chicken) 50 <http://en.wikibooks.org/w/index.php?title=User:Rpruyne> 51 [http://en.wikibooks.org/w/index.php?title=User:Sam\\_Hocevar](http://en.wikibooks.org/w/index.php?title=User:Sam_Hocevar) 52 <http://en.wikibooks.org/w/index.php?title=User:Seshull> 53 <http://en.wikibooks.org/w/index.php?title=User:Siebengang> 54 <http://en.wikibooks.org/w/index.php?title=User:Spacebar265> 55 <http://en.wikibooks.org/w/index.php?title=User:Specialized> 56 <http://en.wikibooks.org/w/index.php?title=User:Spedley> 57 <http://en.wikibooks.org/w/index.php?title=User:Switch32763> 58 <http://en.wikibooks.org/w/index.php?title=User:TBOL3> 59 <http://en.wikibooks.org/w/index.php?title=User:Taxman> 60 <http://en.wikibooks.org/w/index.php?title=User:Tehdrago> 61 [http://en.wikibooks.org/w/index.php?title=User:The\\_Kid](http://en.wikibooks.org/w/index.php?title=User:The_Kid) 62 <http://en.wikibooks.org/w/index.php?title=User:TheLostOne> 63 <http://en.wikibooks.org/w/index.php?title=User:Tualha> 64 [http://en.wikibooks.org/w/index.php?title=User:Van\\_der\\_Hoorn](http://en.wikibooks.org/w/index.php?title=User:Van_der_Hoorn) 65 <http://en.wikibooks.org/w/index.php?title=User:Webaware> 66 <http://en.wikibooks.org/w/index.php?title=User:Whiteknight> 67 <http://en.wikibooks.org/w/index.php?title=User:Wmcleod> 68 <http://en.wikibooks.org/w/index.php?title=User:Wutsje> 69 <http://en.wikibooks.org/w/index.php?title=User:Xania> 70 <http://en.wikibooks.org/w/index.php?title=User:Zastard>

# **List of Figures**

- GFDL: Gnu Free Documentation License. <http://www.gnu.org/licenses/fdl.html>
- cc-by-sa-3.0: Creative Commons Attribution ShareAlike 3.0 License. [http://](http://creativecommons.org/licenses/by-sa/3.0/) [creativecommons.org/licenses/by-sa/3.0/](http://creativecommons.org/licenses/by-sa/3.0/)
- cc-by-sa-2.5: Creative Commons Attribution ShareAlike 2.5 License. [http://](http://creativecommons.org/licenses/by-sa/2.5/) [creativecommons.org/licenses/by-sa/2.5/](http://creativecommons.org/licenses/by-sa/2.5/)
- cc-by-sa-2.0: Creative Commons Attribution ShareAlike 2.0 License. [http://](http://creativecommons.org/licenses/by-sa/2.0/) [creativecommons.org/licenses/by-sa/2.0/](http://creativecommons.org/licenses/by-sa/2.0/)
- cc-by-sa-1.0: Creative Commons Attribution ShareAlike 1.0 License. [http://](http://creativecommons.org/licenses/by-sa/1.0/) [creativecommons.org/licenses/by-sa/1.0/](http://creativecommons.org/licenses/by-sa/1.0/)
- cc-by-2.0: Creative Commons Attribution 2.0 License. [http://creativecommons.](http://creativecommons.org/licenses/by/2.0/) [org/licenses/by/2.0/](http://creativecommons.org/licenses/by/2.0/)
- cc-by-2.0: Creative Commons Attribution 2.0 License. [http://creativecommons.](http://creativecommons.org/licenses/by/2.0/deed.en) [org/licenses/by/2.0/deed.en](http://creativecommons.org/licenses/by/2.0/deed.en)
- cc-by-2.5: Creative Commons Attribution 2.5 License. [http://creativecommons.](http://creativecommons.org/licenses/by/2.5/deed.en) [org/licenses/by/2.5/deed.en](http://creativecommons.org/licenses/by/2.5/deed.en)
- cc-by-3.0: Creative Commons Attribution 3.0 License. [http://creativecommons.](http://creativecommons.org/licenses/by/3.0/deed.en) [org/licenses/by/3.0/deed.en](http://creativecommons.org/licenses/by/3.0/deed.en)
- GPL: GNU General Public License. <http://www.gnu.org/licenses/gpl-2.0.txt>
- LGPL: GNU Lesser General Public License. [http://www.gnu.org/licenses/lgpl.](http://www.gnu.org/licenses/lgpl.html) [html](http://www.gnu.org/licenses/lgpl.html)
- PD: This image is in the public domain.
- ATTR: The copyright holder of this file allows anyone to use it for any purpose, provided that the copyright holder is properly attributed. Redistribution, derivative work, commercial use, and all other use is permitted.
- EURO: This is the common (reverse) face of a euro coin. The copyright on the design of the common face of the euro coins belongs to the European Commission. Authorised is reproduction in a format without relief (drawings, paintings, films) provided they are not detrimental to the image of the euro.
- LFK: Lizenz Freie Kunst. <http://artlibre.org/licence/lal/de>
- CFR: Copyright free use.

• EPL: Eclipse Public License. [http://www.eclipse.org/org/documents/epl-v10.](http://www.eclipse.org/org/documents/epl-v10.php) [php](http://www.eclipse.org/org/documents/epl-v10.php)

Copies of the GPL, the LGPL as well as a GFDL are included in chapter Licenses<sup>[71](#page-122-0)</sup>. Please note that images in the public domain do not require attribution. You may click on the image numbers in the following table to open the webpage of the images in your webbrower.

<span id="page-122-0"></span><sup>71</sup> Chapter [22](#page-125-0) on page [123](#page-125-0)

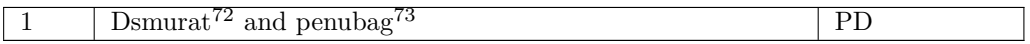

<http://en.wikibooks.org/wiki/User%3ADsmurat>

<http://en.wikibooks.org/wiki/User%3APenubag>

### <span id="page-125-0"></span>**22 Licenses**

### **22.1 GNU GENERAL PUBLIC LICENSE**

#### Version 3, 29 June 2007

Copyright © 2007 Free Software Foundation, Inc. <http://fsf.org/>

Everyone is permitted to copy and distribute verba-tim copies of this license document, but changing it is not allowed. Preamble

The GNU General Public License is a free, copyleft license for software and other kinds of works.

The licenses for most software and other practi-<br>cal works are designed to take away your freedom<br>to share and change the works. By contrast, the<br>GNU General Public License is intended to guaran-<br>tee your freedom to share of a program-to make sure it remains free software<br>for all its users. We, the Free Software Foundation,<br>use the GNU General Public License for most of our<br>software; it applies also to any other work released<br>this way by it

When we speak of free software, we are referring to free to free software, to freedom, not price. Our General Public Licenses are designed to make sure that you have the freedom to distribute copies of free software (and

To protect your rights, we need to prevent from denying you these rights or asking you to sur-<br>render the rights. Therefore, you have certain re-<br>sponsibilities if you distribute copies of the soft-<br>ware, or if you modify it: responsibilities to respect<br>the freedom

example, if you distribute copies of such a gram, whether gratis or for a fee, you must pass<br>on to the recipients the same freedoms that you re-<br>ceived. You must make sure that they, too, receive<br>or can get the source code. And you must show<br>them these terms so they

Developers that use the GNU GPL protect your rights with two steps: (1) assert copyright on the software, and (2) offer you this License giving you legal permission to copy, distribute and/or modify it.

For the developers' and authors' protection, the<br>GPL clearly explains that there is no warranty for<br>this free software. For both users' and authors'<br>sake, the GPL requires that modified versions be<br>marked as changed, so th

Some devices are designed to deny users access to<br>install or run modified versions of the software in-<br>side them, although the manufacturer can do so.<br>This is fundamentally incompatible with the aim<br>of protecting users' fr precisely where it is most unacceptable. Therefore,<br>we have designed this version of the GPL to pro-<br>hibit the practice for those products. If such prob-<br>lems arise substantially in other domains, we stand<br>persady to exten

Finally, every program is threatened constantly by<br>software patents. States should not allow patents<br>to restrict development and use of software on<br>general-purpose computers, but in those that do,<br>we wish to avoid the spec

The precise terms and conditions for copying, dis-tribution and modification follow. TERMS AND CONDITIONS 0. Definitions.

"This License" refers to version 3 of the GNU Gen-eral Public License.

"Copyright" also means copyright-like laws that ap-ply to other kinds of works, such as semiconductor masks.

"The Program" refers to any copyrightable work licensed under this License. Each licensee is ad-dressed as "you". "Licensees" and "recipients" may be individuals or organizations.

To "modify" a work means to copy from or adapt all or part of the work in a fashion requiring copyright permission, other than the making of an exact copy. The resulting work is called a "modified ver-sion" of the earlier work or a work "based on" the earlier work.

A "covered work" means either the unmodified Program or a work based on the Program.

To "propagate" a work means to do anything with it<br>that, without permission, would make you directly<br>or secondarily liable for infringement under appli-<br>cable copyright law, except executing it on a com-<br>puter or modifyin

To "convey" a work means any kind of propagation that enables other parties to make or receive copies. Mere interaction with a user through a computer

network, with no transfer of a copy, is not conveying.

An interactive user interface displays "Appropriate<br>Legal Notices" to the extent that it includes a con-<br>neintand prominently wisible feature that (1) dis-<br>plays an appropriate copyright notice, and (2) tells<br>the user tha

The "source code" for a work means the preferred form of the work for making modifications to it. "Object code" means any non-source form of a work.

A "Standard Interface" means an interface that either is an official standard defined by a recognized standards body, or, in the case of interfaces spec-ified for a particular programming language, one that is widely used among developers working in that language.

The "System Libraries" of an executable work in-<br>clude anything, other than the work as a whole, that (a) is included in the normal form of packaging a Major Component, but which is not part of<br>that Major Component, and (

The "Corresponding Source" for a work in object<br>code form means all the source code needed to generate, install, and (for an executable work) run<br>the object code and to modify the work, including<br>scripts to control those a example, Corresponding Source includes interface definition files associated with source files for the work, and the source code for shared libraries and dynamically linked subprograms that the work is specifically designed to require, such as by intimate data communication or control flow between those subprograms and other parts of the work.

The Corresponding Source need not include any-thing that users can regenerate automatically from other parts of the Corresponding Source.

The Corresponding Source for a work in source code form is that same work. 2. Basic Permissions.

All rights granted under this License are granted<br>for the term of copyright on the Program, and are<br>irrevocable provided the stated conditions are met.<br>This License explicitly affirms your unlimited per-<br>mission to run the License only if the output, given its content, con-stitutes a covered work. This License acknowledges your rights of fair use or other equivalent, as pro-vided by copyright law.

You may make, run and propagate covered works<br>is that you do not convey, without conditions so long<br>as your license otherwise remains in force. You may<br>convey covered works to others for the sole purpose<br>of having them ma

Conveying under any other circumstances is permit-<br>ted solely under the conditions stated below. Subli-<br>censing is not allowed; section 10 makes it unneces-<br>sary. 3. Protecting Users' Legal Rights From Anti-<br>Circumvention

No covered work shall be deemed part of an effective technological measure under any applicable law<br>fulfilling obligations under article 11 of the WIPO<br>copyright treaty adopted on 20 December 1996, or<br>similar laws prohibiting or restricting circumven-<br>tion of such measu

When you convey a covered work, you waive any<br>elegal power to forbid circumvention of technologi-<br>cal measures to the extent such circumvention is effected by exercising rights under this License with<br>respect to the covere

You may convey verbatim copies of the Program's<br>source code as you receive it, in any medium, provided that you conspicuously and appropriately<br>publish on each copy an appropriate copyright no-<br>ties; keep intact all notic

You may charge any price or no price for each copy that you convey, and you may offer support or war-ranty protection for a fee. 5. Conveying Modified Source Versions.

You may convey a work based on the Program, or<br>the modifications to produce it from the Program,<br>in the form of source code under the terms of sec-<br>tion 4, provided that you also meet all of these con-<br>ditions:

\* a) The work must carry prominent notices stating<br>that you modified it, and giving a relevant date. \*<br>b) The work must carry prominent notices stating that it is released under this License and any con-<br>ditions adeded un License gives no permission to license the work in<br>any other way, but it does not invalidate such per-<br>mission if you have separately received it. \* d) If<br>the work has interactive user interfaces, each must display Appropriate Legal Notices; however, if the Program has interactive interfaces that do not dis-play Appropriate Legal Notices, your work need not make them do so.

A compilation of a covered work with other separate and independent works, which are not by their nature extensions of the covered work, and which are not combined with it such as to form a larger program, in or on a volum limit the access or legal rights of the compilation's<br>users beyond what the individual works permit. In-<br>clusion of a covered work in an aggregate does not<br>cause this License to apply to the other parts of the<br>aggregate. 6

You may convey a covered work in object code form<br>under the terms of sections 4 and 5, provided that<br>you also convey the machine-readable Correspond-<br>ing Source under the terms of this License, in one<br>of these ways:

\* a) Convey the object code in, or embodied in,<br>a physical product (including a physical distribution medium), a<br>companied by the Corresponding on solution Source fixed on a durable physical medium custom<br>arily used for s fer, in accord with subsection 6b. \* d) Convey the<br>object code by offering access from a designated<br>place (gratis or for a charge), and offer equivalent<br>access to the Corresponding Source in the same way<br>through the same p alent copying facilities, provided you maintain clear<br>alent copying facilities, provided you maintain clear<br>directions next to the object code saying where to<br>sever hosts the Corresponding Source, Regardless of what<br>obliga

A separable portion of the object code, whose source code is excluded from the Corresponding Source as a System Library, need not be included in conveying the object code work.

A "User Product" is either (1) a "consumer product"<br>act", which means any tangible personal property<br>which is normally used for personal, family, or<br>household purposes, or (2) anything designed or<br>sold for incorporation in age. For a particular product received by a particular user, "normally used" refers to a typical or<br>common use of that class of product, regardless of<br>the status of the particular user or of the way in<br>which the particular or is expected to use, the product. A product is a<br>consumer product regardless of whether the prod-<br>uct has substantial commercial, industrial or non-<br>consumer uses, unless such uses represent the only<br>significant mode of

"Installation Information" for a User Product means any methods, procedures, authorization<br>hees, excelures distantianal methods, help are excelure modified versions of a covered work in that<br>User Product from a modified version of its Corresponding Source. The inform If you convey an object code work under this sec-tion in, or with, or specifically for use in, a User Product, and the conveying occurs as part of a transaction in which the right of possession and use of the User Product is transferred to the re-cipient in perpetuity or for a fixed term (regard-less of how the transaction is characterized), the Corresponding Source conveyed under this section must be accompanied by the Installation Information. But this requirement does not apply if neither you nor any third party retains the ability to install modified object code on the User Product (for ex-ample, the work has been installed in ROM).

The requirement to provide Installation Informa-<br>tion does not include a requirement to continue to tion does not include a requirement to continue to provide support service, warranty, or updates for a work that has been modified or installed by the re-<br>cipient, or for the User Product in which it has been<br>modified or installed. Access to a network may be<br>denied when the modification itself materially and<br>adversely affec across the network.

rresponding Source conveyed, and Installation Information provided, in accord with this section<br>must be in a format that is publicly documented<br>(and with an implementation available to the public<br>in source code form), and must require no special<br>password or key for un 7. Additional Terms.

"Additional permissions" are terms that supplement<br>the terms of this License by making exceptions from<br>one or more of its conditions. Additional permissions and<br>sions that are applicable to the entire Program<br>shall be tre

When you convey a copy of a covered work, you may<br>at your missions from that copy, or from any part of it. (Additional)<br>permissions permissions may be written to require their own re-<br>moval in certain cases when you modif

Notwithstanding any other provision of this License, for material you add to a covered work, you may (if authorized by the copyright holders of that material) supplement the terms of this License with terms:

\* a) Disclaiming warranty or limiting liability dif-<br>frently from the terms of sections 15 and 16 of this<br>License; or \* b) Requiring preservation of specified<br>reasonable legal notices or author attributions in<br>that materia displayed by works containing it; or \* c) Prohibit<br>ing misrepresentation of the origin of that material, or spuring that material,<br>be marked in reasonable ways as different from the original version;<br>or  $\alpha$  is limiting t

All other non-permissive additional terms are con-<br>sidered "further restrictions" within the meaning of<br>section 10. If the Program as you received it, or any<br>part of it, contains a notice stating that it is governed by this License along with a term that is a further restriction, you may remove that term. If a license document contains a further restriction but permits relicensing or conveying under this License,<br>you may add to a covered work material governed<br>by the terms of that license document, provided<br>that the further restriction does not survive such<br>relicensing or conveyi

If you add terms to a covered work in accord with<br>this section, you must place, in the relevant source<br>files, a statement of the additional terms that ap-<br>ply to those files, or a notice indicating where to<br>find the applic

Additional terms, permissive or non-permissive, may be stated in the form of a separately written license, or stated as exceptions; the above requirements apply either way. 8. Termination.

You may not propagate or modify a covered work<br>except as expressly provided under this License.<br>Any attempt otherwise to propagate or modify it is<br>void, and will automatically terminate your rights under this License (including any patent licenses granted under the third paragraph of section 11).

However, if you cease all violation of this License,<br>then your license and violation of this License,<br>is reinstated (a) provisionally, unless and until the<br>copyright holder explicitly and finally terminates<br>your license, a tion.

Moreover, your license from a particular copyright<br>holder is reinstated permanently if the copyright<br>holder notifies you of the violation by some reason-<br>able means, this is the first time you have received<br>notice of viola

from that copyright holder, and you cure the vi-olation prior to 30 days after your receipt of the notice.

Termination of your rights under this section does not terminate the licenses of parties who have received copies or rights from you under this License.<br>Fig your rights have been terminated and not perma-<br>nently reinstated, you do not qualify to receive new<br>licenses for th

You are not required to accept this License in or-der to receive or run a copy of the Program. Ancil-lary propagation of a covered work occurring solely as a consequence of using peer-to-peer transmission to receive a copy likewise does not require accep-<br>tance. However, nothing other than this License<br>grants you permission to propagate or modify any<br>covered work. These actions infringe copyright if<br>you do not accept this L

Each time you convey a covered work, the recipient<br>automatically receives a license from the original<br>licensors, to run, modify and propagate that work,<br>subject to this License. You are not responsible<br>for enforcing compli

An "entity transaction" is a transaction ransfer-<br>ring control of an organization, or substantially all<br>assets of one, or subdividing an organization, or<br>pergring organizations. If propagation of a cov-<br>rered work results

You may not impose any further restrictions on the<br>exercise of the rights granted or affirmed under this<br>License. For example, you may not impose a license<br>fee, royalty, or other charge for exercise of rights<br>granted under

A "contributor" is a copyright holder who autho-rizes use under this License of the Program or a work on which the Program is based. The work thus licensed is called the contributor's "contribu-tor version".

A contributor's "essential patent claims" are all<br>patent claims owned or controlled by the contribu-<br>tor, whether already acquired or hereafter acquired,<br>that would be infringed by some manner, permitted by this License, of making, using, or selling its<br>contributor version, but do not include claims that<br>would be infringed only as a consequence of further<br>modification of the contributor version. For pur-<br>poses of this

Each contributor grants you a non-exclusive, world-wide, royalty-free patent license under the contrib-utor's essential patent claims, to make, use, sell, offer for sale, import and otherwise run, modify and propagate the contents of its contributor version.

In the following three paragraphs, a "patent license" is any express agreement or commitment,<br>however denominated, not to enforce a patent (such as an express permission to practice a patent or<br>covenant not to sue for patent infringement). To<br>"grant" such a patent lice force a patent against the party.

If you convey a covered work, knowingly relying they on a patent license, and the Corresponding Source of the work is not available for anyone to copy free of charge and under the terms of this License, through a publicly

If, pursuant to or in connection with a single tran action or arrangement, you convey, or propagate<br>by procuring conveyance of, a covered work, and<br>grant a patent license to some of the parties re-<br>ceiving the covered work authorizing them to use,<br>propagate, modify or conve

A patent licenes is "discriminatory" if it does not in-<br>clude within the scope of its coverage, probibits the<br>exercise of, or is conditioned on the non-excretes<br>of one or more of the rights that are specifically<br>granted u receive the covered work from you, a discrimina-<br>tory patent license (a) in connection with copies<br>of the covered work conveyed by you (or copies<br>made from those copies), or (b) primarily for and in<br>connection with specifi

Nothing in this License shall be construed as ex-<br>cluding or limiting any implied license or other de-<br>fenses to infringement that may otherwise be avail-<br>able to you under applicable patent law. 12. No<br>Surrender of Others

If conditions are imposed on you (whether by court<br>of creating are imposed on you (whether by court<br>conditions of this License, they do not excuse you<br>from the conditions of this License. If you cannot<br>convey a covered wor frain entirely from conveying the Program. 13. Use with the GNU Affero General Public License.

Notwithstanding any other provision of this Li-<br>Cense, you have permission to link or combine any<br>covered work with a work licensed under version<br>3 of the GNU Affero General Public License into<br>4 single combined work, and s word apply to the part which is the covered work, but<br>e special requirements of the GNU Affero General the special requirements of the GNU Affero General Public License, section 13, concerning interaction through a network will apply to the combination as such. 14. Revised Versions of this License.

The Free Software Foundation may publish revised and/or new versions of the GNU General Public License from time to time. Such new versions will be similar in spirit to the present version, but may dif-fer in detail to address new problems or concerns.

Each version is given a distinguishing version num-<br>ber. If the Program apecifies that a certain num-<br>bered version of the GNU General Public License<br>"or any later version" applies to it, you have the<br>option of following t

If the Program specifies that a proxy can decide which future versions of the GNU General Public License can be used, that proxy's public statement of acceptance of a version permanently authorizes you to choose that version for the Program.

Later license versions may give you additional or<br>different permissions. However, no additional obligations are imposed on any author or copyright<br>holder as a result of your choosing to follow a later<br>version. 15. Disclaim

THERE IS NO WARRANTY FOR THE PRO-<br>GRAM, TO THE EXTENT PERMITTED BY APPLICABLE LAW. EXCEPT WHEN OTHERWISE<br>STATED IN WRITING THE COPYRIGHT HOLD-<br>ERS AND/OR OTHER PARTIES PROVIDE THE<br>PROGRAM "AS IS" WITHOUT WARRANTY OF<br>ANY KI AND FITNESS FOR A PARTICULAR PURPOSE<br>THE ENTIRE RISK AS TO THE QUALITY AND<br>PERFORMANCE OF THE PROGRAM IS WITH<br>YOU. SHOULD THE PROGRAM PROVE DEFECT<br>TIVE, YOU ASSUME THE COST OF ALL NECES<br>SARY SERVICING, REPAIR OR CORRECTION

IN NO EVENT UNLESS REQUIRED BY APPLI-<br>CABLE LAW OR AGREED TO IN WRITING<br>WILL ANY COPYRIGHT HOLDER, OR ANY COUNTS<br>OTHER PARTY WHO MODIFIES AND/OR CON-<br>VEYS THE PROGRAM AS PERMITTED ABOVE, DE<br>CLUDING ANY GENERALI, SPECIAL, I DERED INACCURATE OR LOSSES SUSTAINED BY YOU OR THIRD PARTIES OR A FAILURE OF THE PROGRAM TO OPERATE WITH ANY OTHER PROGRAMS), EVEN IF SUCH HOLDER AND OR OTHER PARTY HAS BEEN ADVISED OF THE POSSIBILITY OF SUCH DAMAGES. 17.

If the disclaimer of warranty and limitation of lia-bility provided above cannot be given local legal ef-

PDF produced by some word processors for output  $mn$ 

The "Title Page" means, for a printed book, the<br>itle page itself, plus such following pages as are<br>reeded to hold, legibly, the material this License<br>requires to appear in the title page. For works in<br>formats which do not

The "publisher" means any person or entity that distributes copies of the Document to the public.

A section 'Entitled XYZ' means a named subunit<br>of the Document whose title either is precisely XYZ or contains XYZ in parentheses following text that<br>translates XYZ in another language. (Here XYZ<br>stands for a specific sec

The Document may include Warranty Disclaimers<br>next to the notice which states that this License<br>applies to the Document. These Warranty Disclaimers<br>are considered to be included by reference<br>in this License, but only as re

You may copy and distribute the Document in any computed medium, either commercially or noncommercially, and the increase the copyright notices, and the Document are reproduced in all copies, and that you add no other con

You may also lend copies, under the tions stated above, and you may publicly display copies. 3. COPYING IN QUANTITY

If you publish printed copies (or copies in media that commonly have printed covers) of the Doc-ument, numbering more than 100, and the Doc-ument's license notice requires Cover Texts, you

fect according to their terms, reviewing courts shall<br>apply local law that most closely approximates an<br>absolute waiver of all civil liability in connection<br>with the Program, unless a warranty or assumption<br>of liability ac of liability acco<br>return for a fee.

END OF TERMS AND CONDITIONS How to Apply These Terms to Your New Programs

If you develop a new program, and you want it to be of the greatest possible use to the public, the best way to achieve this is to make it free software which everyone can redistribute and change under these terms.

To do so, attach the following notices to the pro-<br>gram. It is safest to attach them to the start of<br>each source file to most effectively state the exclu-<br>sion of warranty; and each file should have at least<br>the "copyrigh

 $\langle$  one line to give the program's name and a brief idea of what it does.> Copyright (C)  $\langle$  year> $\langle$  name of author>

This program is free software: you can redistribute<br>it and/or modify it under the terms of the GNU<br>General Public License as published by the Free<br>Software Foundation, either version 3 of the Li-<br>cense, or (at your option

This program is distributed in the hope that<br>it will be useful, but WITHOUT ANY WAR-RANTY, without even the implied warranty of<br>MERCHANTABILITY or FITNESS FOR A PAR-<br>MERCHANTABILITY or FITNESS FOR A PAR-<br>License for more d

You should have received a copy of the GNU Gen-eral Public License along with this program. If not, see <http://www.gnu.org/licenses/>.

Also add information on how to contact you by elec-tronic and paper mail.

If the program does terminal interaction, make it output a short notice like this when it starts in an interactive mode:

<br/>
</brogram> Copyright (C) </a>
</a>
cyclome of au-<br>
Nor> This program comes with ABSOLUTELY<br>
NO WARRANTY; for details type 'show w'. This is<br>
free software, and you are welcome to redistribute it<br/>its of the under

The hypothetical commands 'show w' and 'show c' should show the appropriate parts of the General Public License. Of course, your program's com-mands might be different; for a GUI interface, you would use an "about box".

You should also get your employer (if you work<br>as a programmer) or school, if any, to sign a<br>essary. For more information on this, and<br>essary. For more information on this, and<br>how to apply and follow the GNU GPL, see<br> $\lt$ 

The GNU General Public License does not permit<br>incorporating your program into proprietary pro-<br>grams. If your program is a subroutine library, you<br>may consider it more useful to permit linking pro-<br>prietary applications w please read <http://www.gnu.org/philosophy/why-not-lgpl.html>.

### **22.2 GNU Free Documentation License**

#### Version 1.3, 3 November 2008

Copyright © 2000, 2001, 2002, 2007, 2008 Free Soft-ware Foundation, Inc. <http://fsf.org/>

Everyone is permitted to copy and distribute verba-tim copies of this license document, but changing it is not allowed. 0. PREAMBLE

The purpose of this License is to make a manual, textbook, or other functional and useful document "free" in the sense of freedom: to assure everyone the effective freedom to copy and redistribute it, with or without modif

This License is a kind of "copyleft", which means<br>that derivative works of the document must them-<br>selves be free in the same sense. It complements<br>the GNU General Public License, which is a copy-<br>left license designed for

We have designed this License in order to use it<br>for manuals for free software, because free software<br>needs free documentation: a free program should<br>come with manuals providing the same freedoms<br>that the software does. Bu ited to software manuals; it can be used for any text<br>tual work, regardless of subject matter or whether<br>it is published as a printed book. We recommend<br>this License principally for works whose purpose is<br>instruction or re

This License applies to any manual or other work,<br>in single in any medium, that contains a notice placed by the<br>copyright holder saying it can be distributed under<br>the terms of this License. Such a notice grants a<br>world-wi

A "Modified Version" of the Document means any work containing the Document or a portion of it, ei-ther copied verbatim, or with modifications and/or translated into another language.

A "Secondary Section" is a named appendix or a front-matter section of the Document that deals exclusively with the relationship of the publishers or

authors of the Document to the Document's overall<br>subject (or to related matters) and contains nothing that could fall directly within that overall subject.<br>(Thus, if the Document is in part a textbook<br>of mathematics, a Se a matter of historical connection with the subject or with related matters, or of legal, commercial, philosophical, ethical or political position regard-ing them.

The "Invariant Sections" are certain Secondary Sec-<br>tions whose titles are designated, as being those of<br>Invariant Sections, in the notice that says that the<br>Document is released under this License. If a sec-<br>tion does not

The "Cover Texts" are certain short passages of text.<br>that are listed, as Front-Cover Texts or Back-Cover<br>Texts, in the notice that says that the Document is<br>relased under this License. A Front-Cover Text<br>relased under thi

A "Transparent" copy of the Document means a<br>machine-readable copy, represented in a format machine-readable copy, represented in a format straightforwardly with generic text editors or (for the line, that is suitable for

Examples of suitable formats for Transparent correlation<br>copies include plain ASCII without markup, Textifo input format, LaTeX input format, SGML or XML using a publicly available DTD, and standard<br>conforming simple HTML

must enclose the copies in covers that carry, clearly<br>and legibly, all these Cover Texts: Front-Cover<br>Texts on the front cover, and Back-Cover Texts<br>on the back cover. Both covers must also clearly<br>and legibly identify you

If the required texts for either cover are too voluminous to fit legibly, you should put the first ones listed (as many as fit reasonably) on the actual cover, and continue the rest onto adjacent pages.

If you publish or distribute Opaque copies of the Dapa<br>Document numbering more than 100, you must either include a machine-readable Transparent copy<br>along with each Opaque copy, or state in or with exerced in Opaque copy<br>

It is requested, but not required, that you contact the authors of the Document well before redistributing any large number of copies, to give them a chance to provide you with an updated version of the Document. 4. MODIFI

You may copy and distribute a Modified Version of<br>the Document under the conditions of sections 2 and 3 above, provided that you release the Modi<br>fied  $\hat{H}$  and  $\hat{H}$  and  $\hat{H}$  and  $\hat{H}$  and  $\hat{H}$  are  $\hat{H}$  an fied Version:

\* A. Use in the Title Page (and on the coovers, if<br>any) a title distinct from that of the Document.<br>and from those of previous versions (which should,<br>if there were any, be listed in the History section<br>of the Document). Y

Page, as authors, one or more persons or entities<br>responsible for authorship of the modifications in<br>the Modified Version, together with at least five of<br>the principal authors of the Document (all of its<br>principal authors on the Title page the name of the publisher of the<br>Modified Version, as the publisher.  $*$  D. Preserve<br>all the copyright notices of the Document.  $*$  E. Add<br>nan appropriate copyright notice for your modifica-<br>tions adjace variant Sections and required Cover Texts given in the Document's license notice. \* H. Include an unaltered copy of this License. \* I. Preserve the section Entitled "History", Preserve its Title, and add to it an item stating at least the title, year, new authors, and publisher of the Modified Version as given on<br>the Title Page. If there is no section Entitled 'His-<br>tory' in the Document, create one stating the title,<br>year, auth years before the Document itself, or if the original<br>publisher of the version it refers to gives permission.<br>Publisher of the version Entitled 'Achrowledgements'<br>or "Dedications", Preserve the Title of the section,<br>and pr ments". Such a section may not be included in the<br>Modified Version. \* N. Do not retitle any existing<br>section to be Entitled "Endorsements" or to conflict<br>in title with any Invariant Section. \* O. Preserve<br>any Warranty Disc

If the Modified Version includes new front-matter sections or appendices that qualify as Secondary Sections and contain no material copied from the Document, you may at your option designate some or all of these sections as invariant. To do this, add their titles to the list of Invariant Sections in the Modified Version's license notice. These titles must be distinct from any other section titles.

You may add a section Entitled 'Endorsements',<br>provided it contains nothing but endorsements of<br>ample, statements of pear review or that the text<br>ample, statements of peer review or that the text<br>has been approved by an or

You may add a passage of up to five words as a<br>Front-Cover Text, and a passage of up to 25 words<br>as a Back-Cover Text, to the end of the list of Cover<br>Texts in the Modified Version. Only one passage of<br>Front-Cover Text and

GNU LESSER GENERAL PUBLIC LICENSE

Version 3, 29 June 2007

other; but you may replace the old one, on explicit permission from the previous publisher that added the old one.

The author(s) and publisher(s) of the Document do not by this License give permission to use their names for publicity for or to assert or imply en-dorsement of any Modified Version. 5. COMBIN-ING DOCUMENTS

You may combine the Document with other documents released under this License, under the terms<br>defined in section 4 above for modified versions, because the<br>provided that you include in the combination all<br>provided that yo

The combined work need only contain one copy this License, and multiple identical Invariant Sections may be replaced with a single copy. If there are multiple Invariant Sections with the same name but different contents, make the title of each such section unique by adding at the end of it, in paren-theses, the name of the original author or publisher of that section if known, or else a unique number. Make the same adjustment to the section titles in the list of Invariant Sections in the license notice of the combined work.

In the combination, you must combine any sections Entitled "History" in the various original docu-ments, forming one section Entitled "History"; likewise combine any sections Entitled "Acknowledge-ments", and any sections Entitled "Dedications". You must delete all sections Entitled "Endorse-ments". 6. COLLECTIONS OF DOCUMENTS

You may make a collection consisting of the Docu-ment and other documents released under this Li-cense, and replace the individual copies of this License in the various documents with a single copy that is included in the collection, provided that you follow the rules of this License for verbatim copying of each of the documents in all other respects.

You may extract a single document from such a cole-coin, and distribute it individually under this Lie<br>ness, provided you insert a copy of this Lieense into the extracted document, and follow this Lie<br>ness into the extrac and distribute it individually under this License, provided you insert a copy of this License into the extracted document, and follow this Li-cense in all other respects regarding verbatim copy-ing of that document. 7. AGGREGATION WITH INDEPENDENT WORKS

A compilation of the Document or its derivatives with other separate and independent documents or works, in or on a volume of a storage or distribution,<br>medium, is called an "aggregate" if the copyright re-<br>sulting from the compilation is not used to limit the<br>legal rights of the compilation's users beyond what<br>the ind

If the Cover Text requirement of section 3 is appli-<br>cable to these copies of the Document, then if the<br>Document is less than one half of the entire aggre-<br>gate, the Document's Cover Texts may be placed<br>on covers that brac aggregate, or the electronic equivalent of covers if the Document is in electronic form. Otherwise they must appear on printed covers that bracket they must appear on printed covers that<br>the whole aggregate. 8. TRANSLATION

Translation is considered a kind of modification, so you may distribute translations of the Document<br>under the terms of section 4. Replacing Invariant<br>Sections with translations requires special permis-<br>sion from their copyright holders, but you may in-<br>clude translations of in addition to the original versions of these Invariant Sections. You may include a translation of this License, and all the license notices in the Document, means, and any Warranty Disclaimers, provided that you<br>also include the original English version of this is<br>cense and the original versions of those notices as also include the original English version of this Li-<br>also include the original versions of those notices and<br>disclaimers. In case of a disagreement between the<br>translation and the original version of this License<br>or a not

If a section in the Document is Entitled "Acknowl-edgements", "Dedications", or "History", the re-quirement (section 4) to Preserve its Title (section 1) will typically require changing the actual title. 9. TERMINATION

You may not copy, modify, sublicense, or distribute the Document except as expressly provided under this License. Any attempt otherwise to copy, mod-ify, sublicense, or distribute it is void, and will automatically terminate your rights under this Li-cense.

However, if you cease all violation of this License, then your license from a particular copyright holder<br>is reinstated (a) provisionally, unless and until the is reinstated (a) provisionally, unless and until the<br>copyright holder explicitly and finally terminates<br>your license, and (b) permanently, if the copyright<br>holder fails to notify you of the violation by some<br>reasonable me

Moreover, your license from a particular copyright<br>holder is reinstated permanently if the copyright<br>holder notifies you of the violation by some reason-<br>able means, this is the first time you have received<br>notice of viola

Termination of your rights under this section does<br>not terminate the licenses of parties who have received copies or rights from you under this License.<br>If your rights have been terminated and not perma-<br>neutly reinstated, to use 1<br>CENSE

The Free Software Foundation may publish new, re-<br>vised versions of the GNU Free Documentation Li-<br>cense from time to time. Such new versions will be<br>similar in spirit to the present version, but may dif-<br>fer in detail to

Each version of the License is given a distinguish-<br>ing version number. If the Document specifies that<br>a particular numbered version of this License 'or<br>any later version' applies to it, you have the op-<br>tion of following

4. Combined Works.

You may convey a Combined Work under terms of<br>your choice that, taken together, effectively do not<br>restrict modification of the portions of the Library<br>contained in the Combined Work and reverse en-<br>gineering for debugging

\* a) Give prominent notice with each copy of the<br>Combined Work that the Library is used in it and<br>that the Library and its use are covered by this Li-<br>cense. \* b) Accompany the Combined Work with a<br>copy of the GNU GPL and tices during execution, include the copyright notice<br>for the Library among these notices, as well as a reference directing the user to the copies of the GNU<br>GDL and this license document. \* d) Do one of the GNU<br>following: is one that (a) uses at run time a copy of the Linear<br>brary already present on the user's computer system bran, and (b) will operate properly with a modified<br>version of the Linked Version. \* e) Provide Installation<br>Inform this License can be used, that proxy's public statement of acceptance of a version permanently autho-rizes you to choose that version for the Document. 11. RELICENSING

"Massive Multiauthor Collaboration Site" (or "MMC Site") means any World Wide Web server that publishes copyrightable works and also pro-vides prominent facilities for anybody to edit those works. A public wiki that anybody can edit is an example of such a server. A "Massive Multiau-thor Collaboration" (or "MMC") contained in the site means any set of copyrightable works thus pub-lished on the MMC site.

"CC-BY-SA" means the Creative Commons Attribution-Share Alike 3.0 license published by Creative Commons Corporation, a not-for-profit corporation with a principal place of business in San Francisco, California, as well as future copyleft versions of that license published by that same organization.

"Incorporate" means to publish or republish a Doc-ument, in whole or in part, as part of another Document.

An MMC is "eligible for relicensing" if it is licensed under this License, and if all works that were first published under this License somewhere other than this MMC, and subsequently incorporated in whole or in part into the MMC, (1) had no cover texts or invariant sections, and (2) were thus incorporated prior to November 1, 2008.

The operator of an MMC Site may republish an<br>MMC contained in the site under CC-BY-SA on the<br>same site at any time before August 1, 2009, pro-<br>vided the MMC is eligible for relicensing. ADDEN-<br>DUM: How to use this License

To use this License in a document you have written, include a copy of the License in the document and put the following copyright and license notices just after the title page:

Copyright (C) YEAR YOUR NAME. Permission is<br>granted to copy, distribute and/or modify this doc-<br>unent under the terms of the GNU Free Documen-<br>tation License, Version 1.3 or GNU Free Documen-<br>tation License, Version 1.3 or

If you have Invariant Sections, Front-Cover Texts and Back-Cover Texts, replace the "with . . . Texts." line with this:

with the Invariant Sections being LIST THEIR TI-TLES, with the Front-Cover Texts being LIST, and with the Back-Cover Texts being LIST.

If you have Invariant Sections without Cover Texts, or some other combination of the three, merge those two alternatives to suit the situation.

If your document contains nontrivial examples of program code, we recommend releasing these exam-ples in parallel under your choice of free software license, such as the GNU General Public License, to permit their use in free software.

#### 5. Combined Libraries.

You may place library facilities that are a work<br>based on the Library side by side in a single library<br>together with other library facilities that are not<br>Applications and are not covered by this License,<br>and convey such a your choice, if you do both of the following:

\* a) Accompany the combined library with a copy<br>of the same work based on the Library, uncombined<br>with any other library facilities, conveyed under<br>the terms of this License. \* b) Give prominent no-<br>tice with the combined work based on the Library, and explaining where to find the accompanying uncombined form of the same work.

6. Revised Versions of the GNU Lesser General Public License.

The Free Software Foundation may publish revised<br>and/or new versions of the GNU Lesser General<br>Public License from time to time. Such new ver-<br>sions will be similar in spirit to the present version,<br>but may differ in detai

Each version is given a distinguishing version num-ber. If the Library as you received it specifies that a certain numbered version of the GNU Lesser General Public License "or any later version" applies to it, you have the option of following the terms and conditions either of that published version or of any<br>claric rescion published by the Free Software Foun-<br>dation. If the Library as you received it does not<br>specify a version number of the GNU Lesser Gen-<br>eral Public Licen

If the Library as you received it specifies that a proxy can decide whether future versions of the<br>GNU Lesser General Public License shall apply<br>that proxy's public statement of acceptance of<br>any version is permanent authorization for you to<br>choose that version for the Lib

Copyright © 2007 Free Software Foundation, Inc.  $\langle$ http://fsf.org/ $>$ Everyone is permitted to copy and distribute verba-tim copies of this license document, but changing it is not allowed.

**22.3 GNU Lesser General Public License**

This version of the GNU Lesser General Public License incorporates the terms and conditions of ver-sion 3 of the GNU General Public License, supple-mented by the additional permissions listed below. 0. Additional Definitions.

As used herein, "this License" refers to version 3 of the GNU Lesser General Public License, and the "GNU GPL" refers to version 3 of the GNU General Public License.

"The Library" refers to a covered work governed by this License, other than an Application or a Com-bined Work as defined below.

An "Application" is any work that makes use of an<br>interface provided by the Library, but which is not<br>otherwise based on the Library. Defining a subclass<br>of a class defined by the Library is deemed a mode<br>of using an inter

A "Combined Work" is a work produced by com-bining or linking an Application with the Library. The particular version of the Library with which the Combined Work was made is also called the "Linked Version".

The "Minimal Corresponding Source" for a Combined Work means the Corresponding Source for the Combined Work, excluding any source code for portions of the Combined Work that, considered in isolation, are based on the Application, and not on the Linked Version. The "Corresponding Application Code" for a Com-<br>bined Work means the object code and/or source<br>code for the Application, including any data and<br>utility programs needed for reproducing the Com-<br>bined Work from the Applicati

You may convey a covered work under sections 3 and 4 of this License without being bound by sec-tion 3 of the GNU GPL. 2. Conveying Modified versions.

If you modify a copy of the Library, and, in your modifications, a facility refers to a function or data<br>to be supplied by an Application that uses the fa-<br>cility (other than as an argument passed when the<br>facility is invo

a) under this License, provided that you make a good faith effort to ensure that, in the event an Ap-plication does not supply the function or data, the facility still operates, and performs whatever part<br>of its purpose remains meaningful, or \* b) under<br>the GNU GPL, with none of the additional permis-<br>sions of this License applicable to that copy.

3. Object Code Incorporating Material from Lior File

The object code form of an Application may incor-<br>protate material from a header file that is part of<br>the Library. You may convey such object code un-<br>der terms of your choice, provided that, if the in-<br>corporated material ing:

\* a) Give prominent notice with each copy of the object code that the Library is used in it and that the Library and its use are covered by this License.<br> $*$  b) Accompany the object code with a copy of the GNU GPL and thi